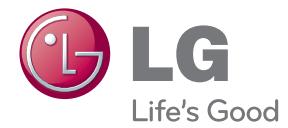

# MANUAL DE UTILIZARE Blu-ray Disc™ / DVD Player

Vă rugăm să citiți cu atenție acest manual înainte de a utiliza aparatul și să-l păstrați pentru a-l putea consulta ulterior.

BP135

P/NO : MFL68023306

## **Informaţii pentru siguranţă**

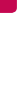

<span id="page-1-0"></span>1 Să începe începe de la Să începe de la Să începe de la Să începe de la Să începe de la Să începe de la Să înc

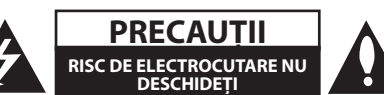

**PRECAUTII:** PENTRU A REDUCE RISCUL DE ELECTROCUTARE, NU SCOATEŢI CAPACUL (SAU PARTEA DIN SPATE). ÎN INTERIOR NU EXISTĂ PIESE CARE POT FI MANIPULATE DE UTILIZATOR. PENTRU LUCRĂRI DE SERVICE ADRESAŢI-VĂ PERSONALULUI CALIFICAT.

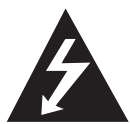

Acest fulger cu simbolul săgetii încadrat într-un triunghi echilateral este destinat să alerteze utilizatorul cu privire la prezenţa unei tensiuni periculoase neizolate în incinta

produsului, care ar putea avea o valoare suficientă pentru a constitui un risc de electrocutare.

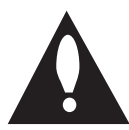

Semnul de exclamare încadrat într-un triunghi echilateral este destinat să alerteze utilizatorul cu privire la prezenta unor instructiuni importante de operare şi întreţinere

(service) în documentaţia care însoţeşte produsul.

**ATENŢIE:** PENTRU A REDUCE RISCUL DE INCENDIU SAU ELECTROCUTARE, NU EXPUNETI ACEST PRODUS INTEMPERIILOR SAU UMEZELII.

**PRECAUŢII:** Aparatul nu trebuie să vină în contact cu apa (picături sau vărsată), iar pe el nu trebuie aşezate obiecte pline cu lichide, cum ar fi vaze de flori.

**ATENŢIE:** Nu instalaţi acest echipament întrun spatiu restrâns, cum ar fi o bibliotecă sau un element similar.

**PRECAUŢII:** Nu obstrucţionaţi orificiile de ventilare. A se instala în conformitate cu instrucţiunile producătorului.

Fantele şi orificiile din carcasă au rolul de a asigura ventilarea şi o funcţionare optimă a produsului, precum şi de a proteja produsul de supraîncălzire. Orificiile nu trebuie obstrucţionate prin aşezarea produsului pe un pat, o canapea, o carpetă sau pe o altă suprafață similară. Acest produs nu trebuie amplasat într-un obiect de mobilier, cum ar fi o bibliotecă sau un raft, decât dacă există o ventilaţie corespunzătoare sau dacă se respectă instrucţiunile producătorului.

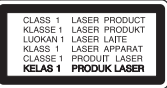

Folosirea comenzilor, reglajelor sau îndeplinirea altor proceduri decât cele specificate aici pot provoca expuneri periculoase la radiatii.

#### **PRECAUŢII cu privire la cablul de alimentare**

Pentru majoritatea aparatelor, se recomandă să fie amplasate pe un circuit dedicat;

Aceasta înseamnă ca un circuit electric să alimenteze doar acest aparat, fără alte prize sau circuite secundare. Consultati pagina de specificatii din acest manual de utilizare pentru mai multă siguranţă. Nu supraîncărcaţi prizele. Prizele cu suprasarcină, prizele şi cablurile slăbite sau deteriorate, cablurile de alimentare roase sau deteriorate, ori cu izolatia ruptă, sunt periculoase. Oricare dintre aceste situatii poate provoca electrocutare sau incendiu. Examinaţi periodic cablul aparatului, iar dacă pare a fi deteriorat scoateţi-l din priză, nu mai utilizaţi aparatul şi înlocuiţi cablul cu unul identic, printr-un service autorizat. Protejati cablul de alimentare împotriva abuzurilor de ordin fizic sau mecanic, cum ar fi răsucirea, formarea de noduri, prinderea la o uşă sau călcarea sa. Acordați o atenție specială stecărelor, prizelor şi punctului în care cablul iese din aparat. Pentru a întrerupe alimentarea cu curent, scoateti ştecărul din priză. Când instalaţi produsul, asiguraţivă că ştecărul este uşor accesibil.

**OBSERVATIE:** Pentru marcajele de sigurantă inclusiv identificarea produsului şi alimentarea cu electricitate, vă rugăm consultaţi eticheta principală de pe partea de dedesubt a aparatului.

**PRECAUŢII:** Folosiți numai adaptorul AC furnizat împreună cu aparatul acesta. Nu folosiți un racord la rețea de la un alt aparat sau producător. Folosirea unui cablu de alimentare sau a unui racord la rețea diferit poate deteriora aparatul sau determina anularea garanției.

Acest aparat este echipat cu o baterie sau cu un acumulator portabil.

**Modalitatea sigură de scoatere a bateriei sau a ansamblului bateriilor din aparat:** Scoateţi bateria veche sau ansamblul bateriilor, urmati paşii în ordine inversă a montării. Pentru a preveni contaminarea mediului şi posibilele pericole pentru sănătatea oamenilor şi a animalelor, puneţi bateria veche în recipientul corespunzător de la punctele de colectare desemnate. Nu aruncati bateriile sau acumulatorul împreună cu deşeurile menajere. Se recomandă să utilizați sistemele locale de rambursare gratuită pentru baterii și acumulatori. Bateriile nu se vor expune la căldură excesivă, cum ar fi la soare, la foc sau similar.

#### **Eliminarea vechiului aparat**

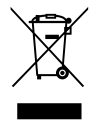

1. Dacă simbolul acestei pubele pe roţi marcate cu o cruce este ataşat la un produs, înseamnă că produsul intră sub incidenta Directivei europene 2002/96/ CE.

- 2. Toate produsele electrice şi electronice trebuie eliminate separat de deşeurile menajere municipale prin unități de colectare dedicate, desemnate de guvern sau de autorităţile locale.
- 3. Eliminarea corectă a vechiului dvs. aparat va ajuta la prevenirea potentialelor consecinte negative asupra mediului înconjurător şi sănătăţii oamenilor.
- 4. Pentru informatii mai detaliate despre eliminarea vechiului dvs. aparat, contactaţi biroul local, serviciul de eliminare a deşeurilor sau magazinul de la care aţi achiziţionat produsul.

#### **Eliminarea deşeurilor de baterii/acumulatoare**

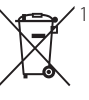

Dacă simbolul acestei pubele pe roți marcate cu o cruce este ataşat la bateriile/acumulatoarele produsului dvs., înseamnă că acestea intră sub incidenţa Directivei europene 2006/66/ EC.

- 2. Acest simbol poate fi asociat cu simboluri de elemente chimice pentru mercur (Hg), cadmiu (Cd) sau plumb (Pb) dacă bateria contine o cantitate mai mare de 0,0005% de mercur 0,002% de cadmiu sau 0,004% de plumb.
- 3. Toate bateriile/acumulatoarele trebuie eliminate separat de deşeurile menajere municipale prin unități de colectare dedicate, desemnate de guvern sau de autorităţile locale.
- 4. Eliminarea corectă a vechilor dvs. baterii/acumulatoare va ajuta la prevenirea potentialelor consecinte negative asupra mediului înconjurător şi sănătăţii oamenilor.
- 5. Pentru informații mai detaliate despre eliminarea vechilor dvs. baterii/ acumulatoare, contactati biroul local, serviciul de eliminare a deşeurilor sau magazinul de la care aţi achiziţionat produsul.

Prin prezenta, LG Electronics declară că acest produs/aceste produse respectă principalele cerinţe şi alte prevederi relevante ale Directivei 2004/108/EC, 2006/95/EC, 2009/125/EC şi 2011/65/EU.

#### **Contactaţi biroul pentru conformitatea acestui produs:**

LG Electronics Inc.

EU Representative, Krijgsman1,

- 1186 DM Amstelveen, The Netherlands
- Vă rugăm luați în considerare că acesta NU este un punct de contact al Serviciului Clienti. Pentru Informatii Serviciul Clienti, consultati cardul de garanţie sau contactaţi furnizorul de la care aţi achiziționat acest produs.

### **Observaţii cu privire la drepturile de autor**

- Datortă faptului că AACS (Sistemul avansat de acces al conținutului) este aprobat ca fiind sistemul de protecție al conținutuilui pentru formatul de disc Blu-ray, există anumite restricții ca și în cazul utilizării CSS (Sistemul de criptare a conținutului) pentru formatul DVD, asupra emiterii semnalului analog, playback-ului și a conținutului protejat AACS. Utilizarea acestui produs și restricțiile impuse acestui produs pot varia în funcţie de momentul achiziţiei, deoarece aceste restricţii pot fi adoptate şi/sau modificate de către AACS după fabricarea acestui produs.
- Mai mult, BD-ROM Mark și BD+ sunt folosite și ca sisteme de protecție a conținutului pentru discul Blu-ray care impune anumite restricții, inclusiv restricții legate de playback pentru conținutul protejat BD-ROM Mark și/sau BD+. Pentru a obtine informatii suplimentare cu privire la AACS, marca BD-ROM, BD+ sau la acest produs, vă rugăm să contactaţi un centru de service autorizat pentru clienţi.
- Multe discuri BD-ROM/DVD au un cod de protecție la copiere. Din cauza acestui lucru, trebuie să conectaţi playerul numai direct la televizor, nu la un video recorder. Conectarea la un video recorder determină o imagine distorsionată la discurile protejate la copiere.
- Acest produs dispune de tehnologie de protejare a drepturilor de autor, care este protejată prin patente. SUA şi prin alte drepturi de proprietate intelectuală. Folosirea acestei tehnologii de protecţie a drepturilor de autor trebuie autorizată de către Rovi şi este destinată pentru utilizare domestică și pentru alte tipuri de vizionări limitate, dacă nu există o altă autorizare din partea Rovi. Demontarea şi dezasamblarea sunt interzise.
- Potrivit legii americane a drepturilor de autor si a legilor drepturilor de autor din alte tări, înregistrarea, utilizarea, afişarea, distribuirea sau revizuirea neautorizată a programelor TV, casetelor video, discurilor BD-ROM, DVDurilor, CD-urilor şi a altor materiale face obiectul răspunderii civile şi/sau penale.

### **Observaţie importantă pentru sistemul TV color**

Sistemul color al acestui player diferă în funcție de discul care este redat în momentul respectiv.

De exemplu, dacă playerul redă un disc înregistrat în sistemul de culori NTSC, imaginea este redată ca semnal NTSC.

Numai un televizor cu multisistem de culori poate receptiona toate semnalele emise de player.

- · Dacă aveți un televizor cu sistem de culori PAL, veti vedea numai imagini distorsionate dacă utilizaţi discuri sau conţinuturi video înregistrate în sistem NTSC.
- y Televizoarele cu multisistem de culori modifică sistemul de culoare automat, în functie de semnalul de intrare. În cazul în care sistemul de culoare nu se modifică automat, opriti aparatul și apoi porniți-l, pentru a vedea imaginile normale pe ecran.
- y Chiar dacă discul înregistrat în sistemul de culoare NTSC este afişat corect pe televizorul dvs., este posibil să nu fie înregistrat corect pe recorderul dvs.

## **Cuprins**

#### **[Să începem](#page-1-0)**

- 2 Informații pentru siguranță
- [Introducere](#page-7-0)
- 8 Discuri care pot fi redate și simboluri [utilizate în acest manual](#page-7-0)
- 9 [Despre afişarea simbolului "](#page-8-0) $Q$ "
- [Cod regional](#page-8-0)
- [Selectare sistem](#page-8-0)
- [Telecomanda](#page-9-0)
- [Panoul frontal](#page-10-0)
- [Panoul din spate](#page-10-0)

## **[Conectare](#page-11-0)**

- [Conectare prin adaptorul AC](#page-11-0)
- [Conexiuni la televizor](#page-11-0)
- [Ce este SIMPLINK?](#page-12-0)
- 14 Setarea rezoluției
- [Conectare la un amplificator](#page-14-0)
- [Conectare la un amplificator prin](#page-14-0)  [ieşirea HDMI](#page-14-0)
- [Conectarea dispozitivului USB](#page-15-0)
- 16 Redarea continutului de pe [dispozitivul USB](#page-15-0)

#### **[Setarea sistemului](#page-16-0)**

- 17 Setări inițiale
- [Setări](#page-16-0)
- [Efectuarea setărilor din Setup](#page-16-0)  [\(Configurare\)](#page-16-0)
- [Meniul \[DISPLAY\]](#page-17-0)
- [Meniu \[LIMBĂ\]](#page-18-0)
- [Meniu \[AUDIO\]](#page-19-0)
- [Meniul \[BLOCHEAZĂ\]](#page-20-0)
- [Meniul \[ALTELE\]](#page-21-0)

#### **[Operare](#page-22-0)**

- [Redare generală](#page-22-0)
- [Utilizarea meniului \[HOME\]](#page-22-0)
- [Redarea discurilor](#page-22-0)
- [Redarea unui fişier pe disc/dispozitiv](#page-22-0)  [USB](#page-22-0)
- 24 Operațiuni de bază pentru conținut [video şi audio](#page-23-0)
- 24 Operatiuni de bază pentru continut [foto](#page-23-0)
- [Folosirea meniului discului](#page-23-0)
- [Reluarea redării](#page-24-0)
- [Memorarea ultimei scene](#page-24-0)
- [Redare avansată](#page-25-0)
- [Redare repetată](#page-25-0)
- 26 Repetarea unei anumite porțiuni
- 26 Vizualizarea informatiilor despre continut
- [Modificarea modului de vizualizare a](#page-26-0)  listei continutului
- [Selectarea unui fişier de subtitrare](#page-26-0)
- [Schimbarea modului](#page-26-0)
- 28 Optiuni în timpul vizualizării unei [fotografii](#page-27-0)
- [Pentru a asculta muzică în timpul](#page-27-0)  [expunerii de diapozitive](#page-27-0)
- [Afişaj pe ecran](#page-28-0)
- 29 Afişarea pe ecran a informațiilor despre continut
- [Redare de la momentul selectat](#page-29-0)
- [Selectarea unei limbi pentru subtitrare](#page-29-0)
- [Ascultarea unei limbi audio diferite](#page-29-0)
- [Vizionare dintr-un unghi diferit](#page-29-0)
- [Modificarea formatului imaginii TV](#page-30-0)
- [Schimbarea paginii cu coduri de](#page-30-0)  [subtitrare](#page-30-0)
- [Modificarea modului imagine](#page-30-0)

### **5 [Depanare](#page-31-0)**

- 32 [Depanare](#page-31-0)
- 32 [General](#page-31-0)
- 33 [Imagine](#page-32-0)
- 33 Suport pentru clienți
- 33 Observație cu privire la software-ul ["open source"](#page-32-0)

## **6 [Anexă](#page-33-0)**

- 34 [Folosirea telecomenzii livrate la un](#page-33-0)  [televizor](#page-33-0)
- 34 [Setarea telecomenzii pentru a o putea](#page-33-0)  [utiliza la televizorul dvs.](#page-33-0)
- 35 [Depanare](#page-34-0)
- 35 Cerințe pentru fișiere
- 36 [AVCHD \(Advanced Video Codec High](#page-35-0)  [Definition\)](#page-35-0)
- 37 Anumite cerințe de sistem
- 37 [Notă cu privire la compatibilitate](#page-36-0)
- 38 Specificații pentru ieșirea audio
- 39 [Lista codurilor regionale](#page-38-0)
- 40 [Lista codurilor de limbă](#page-39-0)
- 41 Mărci comerciale și licente
- 43 Specificatii
- 44 Întretinere
- 44 [Manevrarea aparatului](#page-43-0)
- 44 Observații cu privire la discuri

**6**

## <span id="page-7-0"></span>**Introducere**

# **1** Să începem Să începem

## **Discuri care pot fi redate şi simboluri utilizate în acest manual**

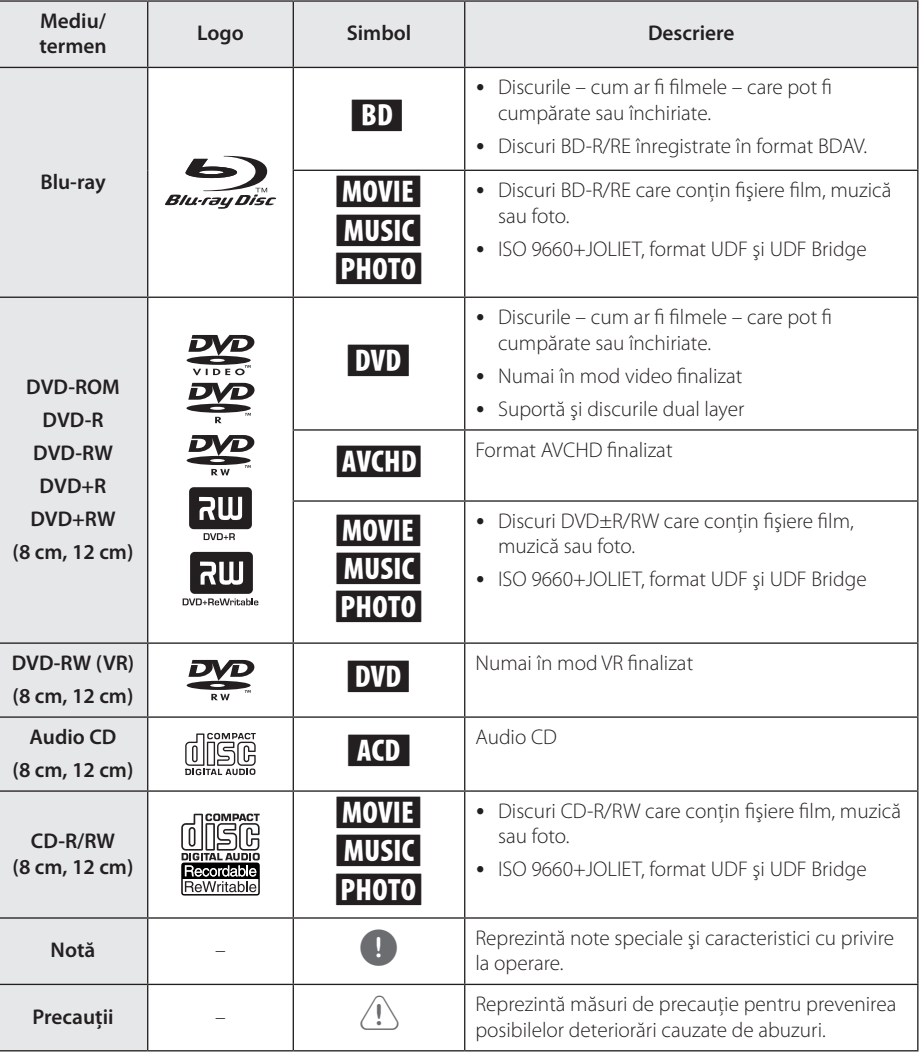

- În funcție de setările echipamentului de înregistrare sau ale discului CD-R/RW (sau DVD±R/RW) însuşi, unele discuri CD-R/RW (sau DVD±R/RW) nu pot fi redate pe aparat.
- În functie de software-ul folosit la înregistrare şi de finalizare, este posibil ca unele discuri înregistrate (CD-R/RW, DVD±R/RW, BD-R/RE) să nu poată fi redate.
- Este posibil ca discurile BD-R/RE, DVD±R/ RW şi CD-R/RW înregistrate pe un computer personal sau pe un DVD sau CD Recorder să nu poată fi redate dacă discul este deteriorat sau murdar, ori dacă pe lentila playerului există impurități sau condens.
- Dacă înregistrati un disc pe un computer personal, chiar dacă este înregistrat întrun format compatibil, există cazuri în care nu poate fi redat, din cauza setărilor software-ului folosit pentru crearea discului. (Consultati informatiile mai detaliate ale producătorului software-ului).
- y Acest player necesită discuri şi înregistrări care să întrunească anumite standarde tehnice pentru obtinerea unei redări optime, de calitate.
- DVD-urile preînregistrate sunt setate automat pentru aceste standarde. Există multe tipuri diferite de formate de discuri care pot fi înregistrate (inclusiv CD-R care contin fisiere MP3 sau WMA), iar acestea necesită anumite condiţii preexistente pentru a fi compatibile.
- Clientii trebuie să retină că au nevoie de permisiune pentru a descărca fişiere MP3/ WMA şi muzică de pe Internet. Compania noastră nu are dreptul de a acorda această permisiune. Permisiunea trebuie cerută întotdeauna posesorului drepturilor de autor.
- Trebuie să setati opțiunea de format al discului pe [Mastered] pentru ca discurile să fie compatibile cu playerele LG, atunci când formatati discuri reinscriptibile. Când setati opțiunea pe Sistem live (Live System), nu le puteţi utiliza pe un player LG. (Mastered/ Live File System: sistem de format al discului pentru Windows Vista)

## <span id="page-8-0"></span>, Notă **Despre afişarea simbolului**   $"Q"$

" $\mathcal{O}$ " poate apărea pe ecranul televizorului în timpul operării şi înseamnă că funcţia explicată în acest manual de utilizare nu este disponibilă la acel mediu.

## **Cod regional**

Acest aparat are un cod regional tipărit în partea din spate. Acest aparat poate reda numai discuri BD-ROM sau DVD care poartă aceeaşi etichetă ca cea din partea din spate sau "ALL".

## **Selectare sistem**

Deschideti platanul discului folosind butonul ▲ (OPEN/CLOSE) și apoi tineti apăsat pe II (PAUSE) mai mult de cinci secunde pentru a schimba sistemul color (PAL /NTSC /AUTO).

## <span id="page-9-0"></span>**Telecomanda**

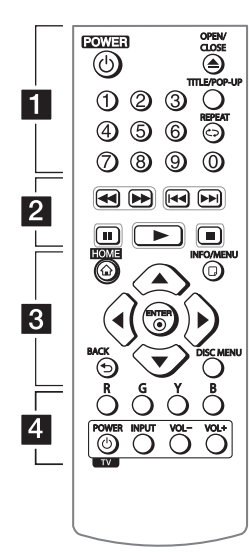

#### **Instalarea bateriilor**

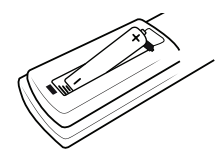

Detaşaţi capacul bateriei aflat în partea din spate a telecomenzii si introduceti o baterie R03 (AAA) cu simbolurile  $\bigoplus$  și  $\bigoplus$  aliniate corect.

#### • • • • • • a•

1 **(POWER):** Comută playerul pe deschis (ON) sau pe închis (OFF).

B **(OPEN/CLOSE):** Deschide şi închide platanul discului.

**Butoane numerice 0-9:** Selectează optiunile numerotate din meniu.

**TITLE/POP-UP:** Afişează meniul titlu al DVD-ului sau meniul derulant al unui BD-ROM, dacă există.

**REPEAT (CD):** Repetă secțiunea sau secventa dorită.

• • • • • • **2** • • • • • c/v **(SCAN):** Caută înapoi

sau înainte.

**I<4/A>I (SKIP):** Trece la următorul capitol/track/fişier sau la cel anterior.

**II (PAUSE):** Întrerupe redarea.

z **(PLAY):** Începe redarea.

**Z** (STOP): Oprește redarea.

• • • • • **8** • • • • •

**HOME (**1**):** Afişează [Link Home] sau iese din el.

**INFO/MENU (**m**):** Activează sau dezactivează afişajul pe ecran.

**Butoane de direcţie:** Selectează o opţiune din meniu.

**ENTER (**b**):** Confirmă selecţia din meniu.

**BACK (**1**):** Ieşire din meniu sau întoarcere la fereastra anterioară.

**DISC MENU:** Accesează meniul unui disc.

#### • • • • • • • 4 • • • • •

**Butoane colorate (R, G, Y, B):** Utilizaţi pentru a naviga în meniurile BD-ROM. De asemenea, se folosesc pentru meniurile [Film], [Fotografie] şi [Muzică].

**Butoane control TV:** A se vedea pagina 34.

## <span id="page-10-0"></span>**Panoul frontal**

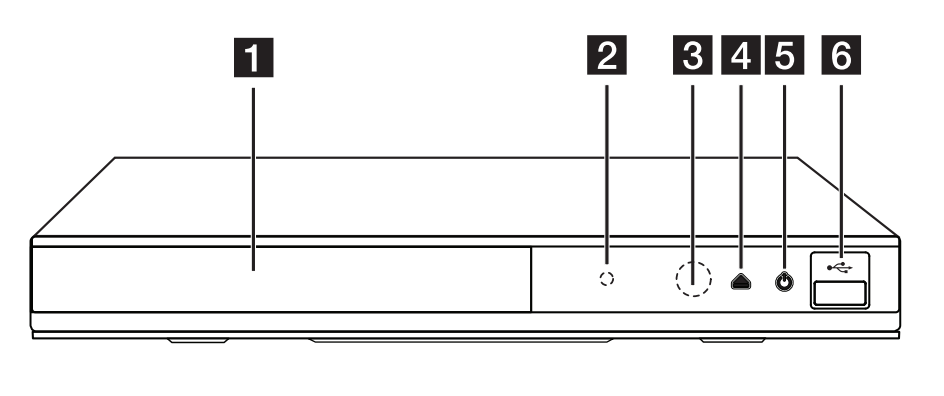

**1** Platan disc **2** Indicator Pornit/Oprit c **Senzor distanţă**

 $\triangle$  **(OPEN/CLOSE) 5**  $\bigcirc$  (POWER) **6** Port USB

# **Panoul din spate**

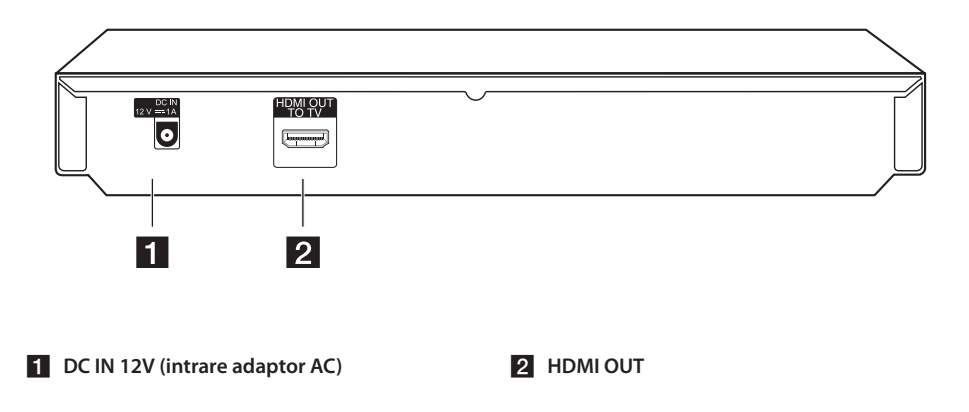

## <span id="page-11-0"></span>**Conectare prin adaptorul AC**

Conectați aparatul la sursa de curent cu ajutorul unui adaptor AC.

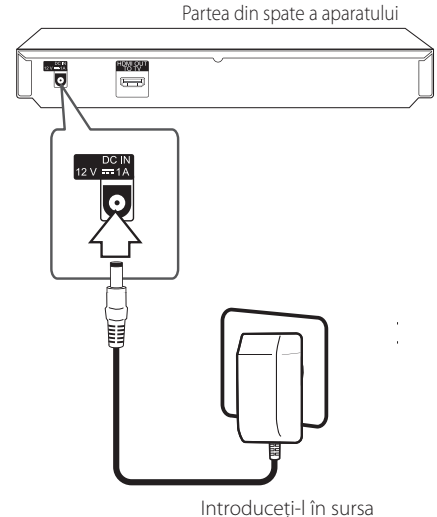

de alimentare.

- y Contactați un distribuitor de componente electrice pentru ajutor în alegerea cablului adaptorului AC sau a setului de cabluri de alimentare pentru AC.
- y Acest adaptor AC a fost fabricat de către APD Group Yang Ming Industrial.

### >Precauţii

Folosiți numai adaptorul AC furnizat împreună cu aparatul acesta. Nu folosiți un racord la rețea de la un alt aparat sau producător. Folosirea unui cablu de alimentare sau a unui racord la rețea diferit poate deteriora aparatul sau determina anularea garanției.

## **Conexiuni la televizor**

Dacă aveti un televizor sau un monitor HDMI, îl puteti conecta la acest player cu ajutorul unui cablu HDMI (tip A, Cablu HDMI™ de mare viteză). Conectaţi mufa HDMI a playerului la mufa HDMI de la un televizor sau monitor compatibil HDMI.

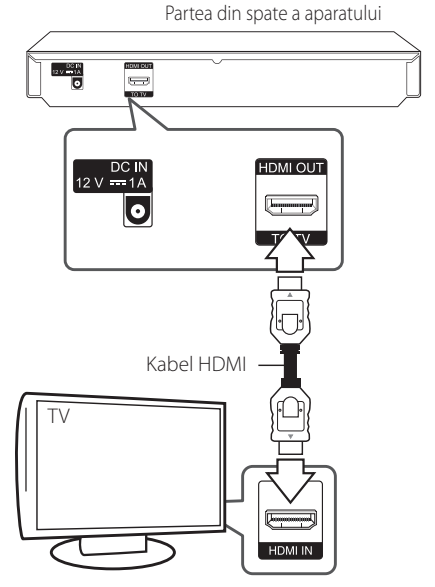

Setați sursa TV pe HDMI (consultați manualul de utilizare al televizorului).

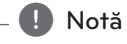

Consultaţi manualul televizorului, sistemului stereo sau al altor dispozitive după cum este necesar, pentru a face cele mai bune conexiuni.

**2** Conectare Conectare

### <span id="page-12-0"></span>**Informaţii suplimentare pentru HDMI**

- Când conectati un aparat compatibil cu HDMI sau DVI, asigurati-vă în privinta următoarelor:
	- Încercati să opriti aparatul HDMI/DVI și acest player. Porniti apoi aparatul HDMI/DVI și lăsați-l circa 30 secunde, apoi porniți acest player.
	- Intrarea video a aparatului conectat este setată corect pentru acest aparat.
	- Aparatul conectat este compatibil cu intrarea video 720x576p, 1280x720p, 1920x1080i sau 1920x1080p.
- y Cu acest player nu funcţionează orice aparat HDMI sau DVI compatibil HDCP
	- Imaginea nu va apărea corect cu un aparat non-HDCP.

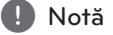

- Dacă un dispozitiv HDMI conectat nu acceptă ieşirea audio a playerului, sunetul de la dispozitivul HDMI poate fi distorsionat sau poate să nu fie redat.
- Daca folosiți conexiune HDMI, puteți schimba rezolutia pentru iesirea HDMI. (Consultați "Setarea rezoluției" la pagina 14).
- Selectați tipul de ieșire video la mufa HDMI OUT utilizând opţiunea [Setările Color HDMI] din meniul [Setare] (a se vedea pagina 19)
- Schimbarea rezolutiei când conexiunea a fost stabilită deja poate provoca disfuncţii. Pentru a rezolva problema, opriți playerul și apoi porniţi-l din nou.
- y Când conexiunea HDMI cu HDCP nu este verificată, ecranul televizorului devine negru. În acest caz, verificaţi conexiunea HDMI sau deconectati cablul HDMI.
- y Dacă se aude un zgomot sau apar linii pe ecran, verificaţi cablul HDMI (de regulă, lungimea se limitează la 4,5 m).

## **Ce este SIMPLINK?**

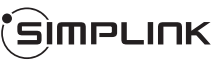

Unele funcţii ale acestui aparat sunt controlate cu telecomanda televizorului, dacă acest aparat şi televizorul LG cu SIMPLINK sunt conectate printr-o conexiune HDMI.

Functiile care pot fi controlate cu telecomanda televizorului LG: Play (redare), Pause (pauză), Scan (scanare), Skip (salt), Stop, oprire etc.

Consultati manualul de utilizare al televizorului pentru detalii cu privire la funcția SIMPLINK.

Televizorul LG cu functie SIMPLINK are afisat logo-ul de mai sus.

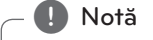

În funcție de tipul discului sau de starea redării, este posibil ca unele operatiuni SIMPLINK să se manifeste diferit fată de scopul intentionat sau să nu functioneze deloc.

## <span id="page-13-0"></span>**Setarea rezoluţiei**

Acest player oferă câteva rezoluții de ieșire pentru mufele HDMI OUT. Puteti schimba rezolutia utilizând meniul [Setare].

- 1. Apăsați HOME  $\left(\bigodot\right)$ .
- 2. Folosiți ◀/▶ pentru a selecta [Setare] și apăsați  $ENTER$  ( $\odot$ ). Apare meniul [Setare].
- 3. Folositi *A*/▼ pentru a selecta optiunea [DISPLAY] și apoi apăsați ▶ pentru a trece la al doilea nivel.
- 4. Folositi  $\triangle$ / $\blacktriangledown$  pentru a selecta optiunea [Rezolutie] și apoi apăsați ENTER (<sup>o</sup>) pentru a trece la al treilea nivel.

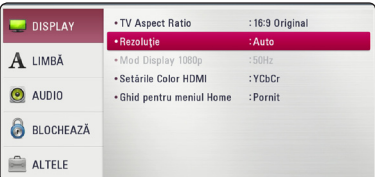

5. Folositi ▲/▼ pentru a selecta rezolutia dorită  $s$ i apoi apăsați ENTER ( $\odot$ ) pentru a confirma selecția.

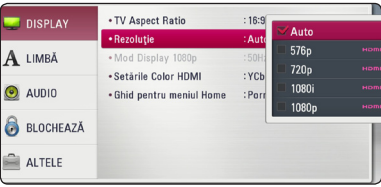

## **A** Notă

- **Dacă televizorul dvs. nu acceptă rezolutia pe** care aţi setat-o la player, puteţi seta rezoluţia pe 576p astfel:
	- 1. Apăsați ▲ pentru a deschide platanul discului.
	- 2. Apăsați (STOP) timp de peste 5 secunde.
- Dacă selectati manual o rezolutie și apoi conectaţi mufa HDMI la televizor şi televizorul nu o acceptă, atunci setarea rezolutiei se face pe [Auto].
- Dacă selectati o rezolutie pe care televizorul dvs. nu o acceptă, va apărea un mesaj de avertizare. După schimbarea rezoluţiei, dacă nu vedeți nimic pe ecran, așteptați 20 secunde și apoi rezolutia va reveni automat la setarea anterioară.
- y Numărul de cadre video 1080p poate fi setat automat pe 24 Hz sau 50 Hz, în functie de capacitate şi de preferinţele televizorului conectat și în baza numărului inițial de cadre video al continutului discului BD-ROM.

## <span id="page-14-0"></span>**Conectare la un amplificator**

Faceti una dintre următoarele conexiuni, în functie de capacitățile echipamentelor dvs. existente.

• Conexiune audio HDMI

Deoarece există multi factori care afectează tipul ieşirii audio, consultati "Specificatii pentru ieşirea audio" pentru detalii (paginile 38).

### **Despre sunetul digital pe mai multe canale**

O conexiune digitală pe mai multe canale oferă cea mai bună calitate a sunetului. Pentru aceasta, aveţi nevoie de un receiver audio/video pe mai multe canale, care suportă unul sau mai multe dintre formatele audio suportate de. Verificati logo-urile de pe partea frontală a receiver-ului audio/video şi manualul. (PCM Stereo, PCM Multi-Ch, Dolby Digital, Dolby Digital Plus, Dolby TrueHD, DTS şi/sau DTS-HD)

## **Conectare la un amplificator prin ieşirea HDMI**

Conectaţi mufa HDMI OUT a playerului la mufa de intrare corespunzătoare de la amplificator, utilizând un cablu HDMI.

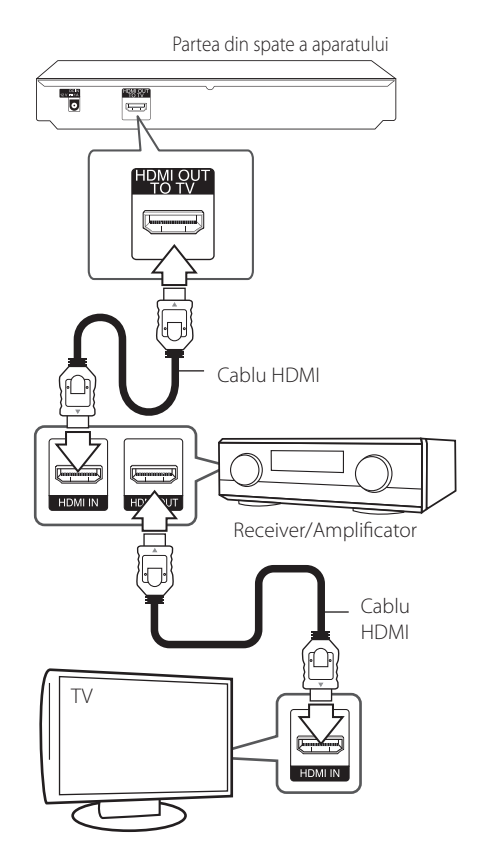

Conectaţi mufa de ieşire HDMI a amplificatorului la mufa de intrare HDMI a televizorului folosind un cablu HDMI dacă amplificatorul are mufă de ieşire HDMI.

Va trebui să activaţi ieşirea digitală a playerului. (A se vedea "Meniul [AUDIO]" de la paginile 20).

## <span id="page-15-0"></span>**Conectarea dispozitivului USB**

Acest player poate reda fişiere film, muzică şi foto stocate pe dispozitivul USB.

## **Redarea conţinutului de pe dispozitivul USB**

1. Introduceti un dispozitiv USB în portul USB până când este fixat la locul respectiv.

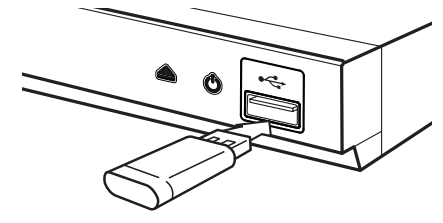

Când conectaţi dispozitivul USB în meniul HOME (Principal), playerul redă automat fişierul muzică aflat pe dispozitivul USB. Dacă dispozitivul USB contine tipuri diferite de fisiere, va apărea un meniu pentru selectarea tipului fişierului.

Încărcarea fişierului poate dura câteva minute, în funcţie de numărul de conţinuturi stocate pe dispozitivul USB. Apăsați ENTER (<sup>o</sup>) când este selectat [Anulează] pentru a opri încărcarea.

- 2. Apăsați HOME  $\left( \bigodot \right)$ .
- 3. Selectati [Film], [Fotografie] sau [Muzică] utilizând  $\blacktriangleleft$  / $\blacktriangleright$ , și apăsați ENTER ( $\textcircled{\scriptsize o}$ ).
- 4. Selectați opțiunea [USB] utilizând  $\blacktriangle/\blacktriangledown$ , și apăsați ENTER (<sup>O</sup>).

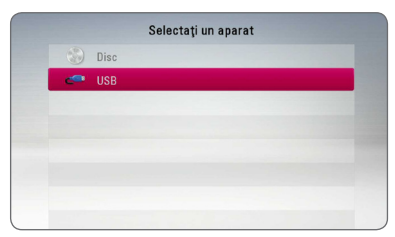

- 5. Selectati un fișier utilizând  $\triangle/\blacktriangledown/\blacktriangle/\blacktriangleright$ , și apăsați  $\blacktriangleright$ (PLAY) sau ENTER ( $\odot$ ) pentru a reda fişierul.
- 6. Scoateti cu grijă dispozitivul USB.

## , Notă

- y Acest player acceptă USB Flash Drive/ HDD extern formatat în FAT32 şi NTFS în momentul accesării fişierelor (muzică, foto, video). În cazul conţinuturilor Blu-ray însă numai formatul FAT32 este acceptat. Dacă vizionati continuturi Blu-ray, utilizați flashdrive-ul USB/HDD extern, formatate în sistemul FAT32 sau NTFS.
- Acest aparat poate suporta până la 4 partiții pe dispozitivul USB.
- Nu extrageți dispozitivul USB în timp ce se află în funcțiune (redare etc.).
- Un dispozitiv USB care necesită o instalare suplimentară de program când îl conectaţi la un computer nu este suportat.
- y Dispozitiv USB: dispozitiv USB care suportă USB1.1 şi USB2.0.
- y Fişierele film, muzică şi foto pot fi redate. Pentru detalii cu privire la operatiunile fiecărui fișier, consultati paginile respective.
- y Se recomandă efectuarea periodică de copii de rezervă pentru prevenirea pierderii datelor.
- Dacă folositi un cablu prelungitor USB, un HUB USB sau un USB Multi-reader, este posibil ca dispozitivul USB să nu fie recunoscut.
- y Este posibil ca unele dispozitive USB să nu funcționeze cu acest aparat.
- y Camerele digitale şi telefoanele mobile nu sunt suportate.
- Portul USB al aparatului nu poate fi conectat la PC. Aparatul nu poate fi folosit ca dispozitiv de stocare.

## <span id="page-16-0"></span>**Setări iniţiale**

La prima pornire a unității pe ecran va apare asistentul de configurare initială. Setati limba afișajului la asistentul de configurare initială.

1. Apăsați (<sup>I</sup>) (POWER).

Ghidul de setare initială apare pe ecran.

2. Utilizați ▲/▼/◀/▶ pentru a selecta limba de afisare și apăsați ENTER (<sup>o</sup>).

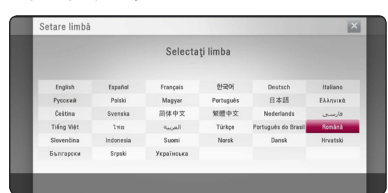

3. Verificaţi setarea pe care aţi efectuat-o la pasul precedent.

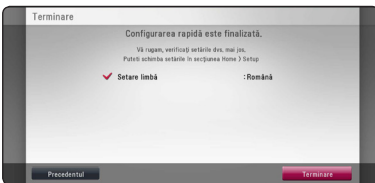

Pentru a finaliza setarea configurării iniţiale, apăsați ENTER  $(\odot)$  în timp ce [Terminare] este evidențiat. Dacă doriți să schimbați setarea, utilizați **∢/ >** pentru a selecta [Precedentul], după care apăsați ENTER (<sup>o</sup>).

## **Setări**

## **Efectuarea setărilor din Setup (Configurare)**

Puteţi modifica setările playerului în meniul [Setare].

1. Apăsați HOME  $(\bigodot)$ .

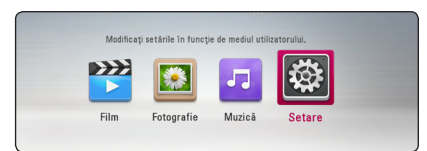

2. Folosiți ◀ / ▶ pentru a selecta [Setare] și apăsați ENTER  $(\odot)$ . Apare meniul [Setare].

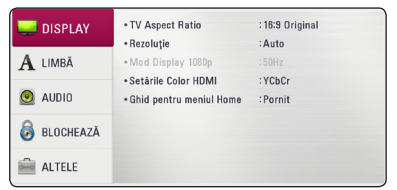

3. Folositi  $\triangle/\blacktriangledown$  pentru a selecta prima optiune de configurare și apăsați ▶ pentru a trece la al doilea nivel.

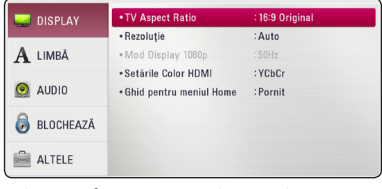

4. Folosiți ▲/▼ pentru a selecta a doua opțiune de configurare și apăsați ENTER (<sup>o</sup>) pentru a trece la al treilea nivel.

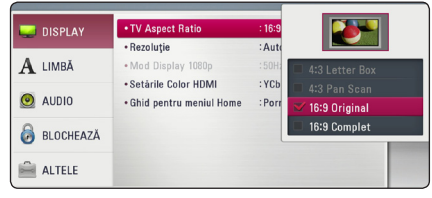

5. Folosiți ▲/▼ pentru a selecta setarea dorită și apăsați ENTER (<sup>o</sup>) pentru a confirma selecția.

## <span id="page-17-0"></span>**Meniul [DISPLAY]**

### **TV Aspect Ratio**

Selectati o optiune de format al imaginii TV în functie de tipul televizorului dvs.

#### **[4:3 Letter Box]**

Selectați dacă folosiți un televizor standard 4:3. Arată imaginile filmelor cu bare în partea de sus şi în cea de jos a imaginii.

#### **[4:3 Pan Scan]**

Selectati dacă folositi un televizor standard 4:3. Arată imaginile decupate, astfel încât să intre pe ecranul televizorului. Ambele părti laterale ale imaginii sunt tăiate.

#### **[16:9 Original]**

Selectați dacă folosiți un televizor 16:9 cu ecran lat. Imaginea 4:3 este afişată cu un format al imaginii original 4:3, cu bare negre în stânga şi în dreapta.

#### **[16:9 Complet]**

Selectati dacă folositi un televizor 16:9 cu ecran lat. Imaginea 4:3 este ajustată orizontal (în proporţie liniară), astfel încât să ocupe întregul ecran.

, Notă

Nu puteţi selecta opţiunile [4:3 Letter Box] şi [4:3 Pan Scan] dacă rezoluţia este setată pe mai mult de 720p.

### **Rezoluţie**

Setează rezoluția de ieșire a semnalului video HDMI. Consultați paginile 14 pentru detalii privind setarea rezolutiei.

#### **[Auto]**

Dacă mufa HDMI OUT este conectată astfel încât televizorul să afiseze informații (EDID), este selectată automat cea mai bună rezoluție potrivită pentru televizorul conectat.

#### **[576p]**

Redă 576 linii în video progresiv.

#### **[720p]**

Redă 720 linii în video progresiv.

#### **[1080i]**

Redă 1080 linii în video intercalat.

#### **[1080p]**

Redă 1080 linii în video progresiv.

### **Mod Display 1080p**

Când rezoluția este setată pe 1080p, selectați [24 Hz] pentru o prezentare omogenă a materialului filmului (1080p/24 Hz) cu un display echipat cu HDMI compatibil cu intrare 1080p/24 Hz.

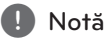

#### y Când selectaţi [24 Hz], poate apărea o oarecare tulburare a imaginii când se trece de la video la material film. În acest caz, selectati [50 Hz].

y Chiar dacă [Mod Display 1080p] este setat pe [24Hz], dacă televizorul dvs. nu este compatibil cu 1080p/24 Hz, frecvenţa reală a cadrelor de la ieşirea video va fi de 50 Hz, respectând formarul sursei video.

## <span id="page-18-0"></span>**Setările Color HDMI**

Selectati tipul de iesire de la mufa HDMI OUT. Pentru această setare, consultați manualele monitorului.

### **[YCbCr]**

Selectaţi atunci când conectaţi la un monitor HDMI.

#### **[RGB]**

Selectați atunci când conectați la un monitor DVI.

### **Ghid pentru meniul Home**

Această funcţie vă permite să afişaţi sau să ştergeţi bula de ghidare din meniul Home (Principal). Setaţi această opţiune pe [Pornit] pentru afişarea ghidului.

## **Meniu [LIMBĂ]**

### **Meniul Display**

Selectati limba pentru meniul [Setare] și pentru afişajul de pe ecran.

### **Meniul Disc/Audio Disc/Subtitrarea discului**

Selectaţi limba preferată pentru track-urile audio (disc audio), subtitrare şi pentru meniul discului.

#### **[Original]**

Se referă la limba iniţială în care a fost înregistrat discul.

#### **[Altele]**

Apăsati ENTER (<sup>o</sup>) pentru a selecta altă limbă. Folositi butoanele numerice și apoi apăsați  $ENTER$  ( $\odot$ ) pentru a introduce numărul corespunzător din 4 cifre conform listei codurilor de limbă de la pagina 40.

#### **[Oprit] (Numai subtitrare disc)**

Dezactivează subtitrarea.

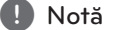

În funcție de disc, este posibil ca setarea corespunzătoare limbii dvs. să nu funcţioneze.

## <span id="page-19-0"></span>**Meniu [AUDIO]**

Fiecare disc are o varietate de optiuni de ieșire audio. Setati optiunile Audio ale playerului conform tipului sistemului audio folosit.

, Notă

Deoarece există multi factori care afectează tipul ieşirii audio, consultati "Specificatii pentru ieşirea audio" de la paginile 38 pentru detalii.

### **Ieşire digitală**

#### **[PCM Stereo] (Numai HDMI)**

În cazul conectării jack-ului HDMI OUT (Ieşire HDMI) unității la un aparat cu decoder digital stereo pe două canale, selectaţi asta.

#### **[PCM Multi-Ch] (Numai HDMI)**

Selectaţi dacă conectaţi mufa HDMI OUT a acestui aparat la un aparat cu decodor digital pe mai multe canale.

#### **[DTS Re-Encode] (Numai HDMI)**

În cazul conectării jack-ului HDMI OUT (Ieşire HDMI) unității la un aparat cu decoder DTS, selectati asta.

#### **[Flux de informaţii] (Numai HDMI)**

În cazul conectării jack-ului HDMI OUT (Ieşire HDMI) unităţii la un aparat cu LPCM, Dolby Digital, Dolby Digital Plus, Dolby TrueHD, DTS şi DTS-HD, selectati asta.

### , Notă

- Când optiunea [lesire digitală] este setată pe [PCM Multi-Ch], sunetul poate fi redat ca PCM Stereo dacă informațiile PCM Multi-Ch nu sunt detectate de pe aparatul HDMI cu EDID.
- Dacă opțiunea [leșire digitală] este setată pe [DTS re-encode], sunetul DTS Re-encode este redat pe discurile BD-ROM cu sunet secundar, iar sunetul original este redat pentru celelalte discuri (cum ar fi [Flux de informaţii]).

### **Freq. Demonstrativă (Ieşire audio digital)**

#### **[48 kHz]**

Selectați această opțiune dacă receiverul A/V sau amplificatorul nu poate lucra cu semnale pe 192 kHz și 96 kHz. Dacă faceți această alegere, aparatul convertește automat semnalele pe 192 kHz şi 96 kHz în 48 kHz, astfel încât sistemul să le poată decoda.

#### **[96 kHz]**

Dacă receiverul A/V sau amplificatorul dvs. nu este capabil să gestioneze semnale de 192 kHz, selectati asta. Dacă selectarea opțiunii este efectuată, unitatea converteşte automat toate semnalele de 192 kHz în semnale de 96 kHz şi astfel sistemul dvs. este capabil să le decodeze.

#### **[192 kHz]**

Selectati această optiune dacă receiverul A/V sau amplificatorul poate lucra cu semnale pe 192 kHz.

Consultați documentația receiverului A/V sau a amplificatorului pentru a vedea capacităţile acestuia.

### **Reglare dinamică (DRC)**

Această functie vă permite să ascultați coloana sonoră a unui film cu un volum redus, fără a pierde claritatea sunetului.

#### **[Auto]**

Dinamica ieşirii audio Dolby TrueHD este specificată prin ea însăşi. Iar dinamica Dolby Digital şi Dolby Digital Plus se utilizează la fel ca în modul [Pornit].

#### **[Pornit]**

Comprimă dinamica ieşirii audio Dolby Digital, Dolby Digital Plus sau Dolby TrueHD.

#### **[Oprit]**

Dezactivează această funcție.

## , Notă

Setarea DRC poate fi schimbată numai dacă nu este introdus un disc sau dacă aparatul se află în modul oprit complet.

## <span id="page-20-0"></span>**Meniul [BLOCHEAZĂ]**

Setările [BLOCHEAZĂ] afectează numai redarea BD-ROM şi DVD.

Pentru a accesa orice caracteristici din setările [BLOCHEAZĂ], trebuie să introduceti codul de securitate din 4 cifre pe care l-ati creat. Dacă nu ati introdus încă parola, vi se va cere să faceţi acest lucru. Introduceţi de două ori parola din 4 cifre și apăsați ENTER (<sup>o</sup>) pentru a crea o parolă nouă.

### **Parolă**

Puteti crea o parolă sau o puteti schimba.

### **[Nici unul]**

Introduceţi de două ori parola din 4 cifre şi apăsați ENTER (<sup>o</sup>) pentru a crea o parolă nouă.

#### **[Schimbă]**

Introduceţi parola actuală şi apăsaţi ENTER ( $\odot$ ). Introduceti de două ori parola din 4 cifre și apăsați ENTER (<sup>o</sup>) pentru a crea o parolă nouă.

### **Dacă aţi uitat parola**

Dacă aţi uitat parola, o puteţi şterge parcurgând următorii paşi:

- 1. Scoateti discul din player, dacă există unul.
- 2. Selectaţi opţiunea [Parolă] din meniul [Setare].
- 3. Folositi butoanele numerice pentru a introduce "210499". Parola este ştearsă.

## , Notă

Dacă ați greșit înainte de a apăsa ENTER  $(⑤)$ , apăsati < Introduceți apoi parola corectă.

## **Clasificare DVD**

Blochează redarea DVD-urilor clasificate, în baza continutului lor. (Nu toate discurile sunt clasificate.)

#### **[Deblochează]**

Dacă ati selectat [Deblochează], controlul parental nu este activat, iar discul este redat integral.

#### **[Clasificare 1-8]**

Clasa unu (1) are cele mai multe restricţii, iar clasa opt (8) este cel mai putin restrictivă.

### **Clasificare Disc Blu-ray**

Setați o limită de vârstă pentru redarea BD-ROM. Folosiţi butoanele numerice pentru a introduce o limită de vârstă pentru vizualizare BD-ROM.

#### **[255]**

Pot fi redate toate discurile BD-ROM.

#### **[0-254]**

Interzice redarea unui disc BD-ROM care are înregistrate clasificări corespunzătoare.

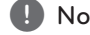

, Notă

Setarea [Clasificare Disc Blu-ray] se va aplica numai pentru discurile Blu-ray care contin un Control avansat al clasificării.

## **Cod Zonal**

Introduceti codul zonei ale cărei standarde au fost folosite pentru clasificarea DVD-ului, pe baza listei de la pagina 39.

## <span id="page-21-0"></span>**Meniul [ALTELE]**

## **DivX® VOD**

DESPRE DIVX VIDEO: DivX® este un format video digital creat de DivX, LLC, filială a Rovi Corporation. Acesta este un aparat DivX Certified® oficial, care redă imagini DivX. Vizitaţi divx.com pentru mai multe informatii și instrumente software pentru convertirea fişierelor dvs. în filme DivX.

DESPRE DIVX VIDEO-ON-DEMAND: Acest aparat DivX Certified® trebuie înregistrat pentru a putea reda filme DivX Video-on-Demand (VOD) achiziţionate. Pentru a obţine codul de înregistrare, localizati sectiunea DivX VOD în meniul de configurare al aparatului. Mergeţi la vod.divx.com pentru mai multe informaţii despre modalitatea de efectuare a înregistrării.

#### **[Înregistrare]**

Afişează codul de înregistrare al playerului dvs.

#### **[Anularea înregistrării]**

Dezactivează playerul şi afişează codul de dezactivare.

#### , Notă

Toate fişierele video descărcate din DivX(R) VOD cu codul de înregistrare al acestui player pot fi redate numai pe acest aparat.

### **Oprire automată**

Imaginea de screen saver apare când aţi lăsat playerul în modul Oprit timp de circa cinci minute. Dacă setati această optiune pe [Pornit], aparatul se opreşte automat după ce screen saver-ul este afişat timp de 15 minute. Setați această opțiune pe [Oprit] pentru a lăsa screen saver-ul în functiune până în momentul în care utilizatorul foloseşte aparatul.

#### **Iniţializează**

#### **[Setări Fabrică]**

Puteţi readuce playerul la setările originale din fabrică.

#### **[Ştergere date Blu-ray]**

Iniţializează conţinutul discului Blu-ray de pe dispozitivul USB conectat.

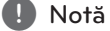

Dacă resetati playerul dvs. la setările originale de fabrică cu ajutorul opţiunii [Setări Fabrică] , va trebui să setaţi din nou limba afişajului.

### **Software**

#### **[Informaţie]**

Afişează versiunea actuală a software-ului.

## <span id="page-22-0"></span>**Redare generală**

## **Utilizarea meniului [HOME]**

Meniul principal apare când apăsați HOME  $(\bigodot)$ . Folosiți ◀/▶ pentru a selecta o categorie și apăsați  $ENTER(\odot)$ .

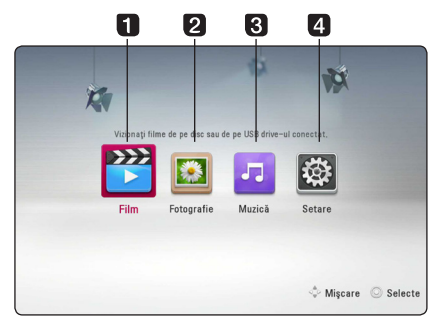

- **1 | [Film] Redă continuturi video.**
- **2 [Fotografie] Redă continuturi foto.**
- 8 **[Muzică] Redă conținuturi audio.**
- **4 [Setare] -** Modifică setările sistemului.

## **Redarea discurilor**

## BD DVD ACD AVCHD

- 1. Apăsați ▲ (OPEN/CLOSE) și puneți un disc pe platan.
- 2. Apăsați ▲ (OPEN/CLOSE) pentru a închide platanul.

La majoritatea discurilor Audio CD, BD-ROM şi DVD-ROM, redarea începe automat.

- 3. Apăsați HOME  $($
- 4. Selectati [Film] sau [Muzică] utilizând  $\blacktriangleleft$  / $\blacktriangleright$ , si apăsați ENTER (<sup>O</sup>).
- 5. Selectati optiunea [Disc Blu-ray], [DVD], [VR] sau  $[$ Audio $]$  utilizând  $\triangle / \triangledown$  și apăsati ENTER ( $\odot$ ).

, Notă

- y Funcţiile de redare descrise în acest manual nu sunt disponibile întotdeauna la toate fisierele și suporturile media. Unele functii pot fi restrictionate în functie de multi factori.
- În funcție de titlurile de pe BD-ROM, ar putea fi necesară conectarea unui dispozitiv USB pentru o redare corectă.
- Discurile în format DVD-VR nefinalizate nu pot fi redate pe acest player.
- Unele discuri DVD-VR sunt înregistrate cu date CPRM de către un DVD RECORDER. Acest aparat nu suportă aceste tipuri de discuri.

## **Redarea unui fişier pe disc/ dispozitiv USB**

## **MOVIE MUSIC PHOTO**

Acest player poate reda fişiere film, muzică şi foto stocate pe disc sau pe un dispozitiv USB.

- 1. Puneţi un disc cu date pe platan sau conectaţi un dispozitiv USB.
- 2. Apăsați HOME  $\left( \bigodot \right)$ .
- 3. Selectaţi [Film], [Fotografie] sau [Muzică] utilizând  $\blacktriangleleft$  /  $\blacktriangleright$ , și apăsați ENTER ( $\textcircled{\scriptsize o}$ ).
- 4. Selectati optiunea [Dată] sau [USB] utilizând ▲/ ▼, și apăsați ENTER (◎).
- 5. Selectați un fișier utilizând  $\triangle/\blacktriangledown/\blacktriangle/\blacktriangleright$ , și  $apăsati$   $\blacktriangleright$  (PLAY) sau ENTER ( $\odot$ ) pentru a reda fişierul.

Operare **4**

## <span id="page-23-0"></span>**Operaţiuni de bază pentru conţinut video şi audio**

#### **Pentru a opri redarea**

Apăsați ■ (STOP) în timpul redării.

#### **Pentru a întrerupe redarea**

Apăsați II (PAUSE) în timpul redării. Apăsați > (PLAY) pentru a relua redarea.

#### **Pentru redare cadru cu cadru (video)**

Apăsaţi M (PAUSE) în timpul redării unui film. Apăsați repetat II (PAUSE) pentru redare cadru cu cadru.

#### **Pentru scanare înainte sau înapoi**

Apăsați <<<<<a>
sau ventru derulare înainte sau înapoi în timpul redării.

Puteţi modifica viteza de redare apăsând repetat repetat  $\blacktriangleleft$  sau  $\blacktriangleright$ .

#### **Pentru a reduce viteza de redare**

Când redarea este întreruptă, apăsați **>>** repetat pentru a reda la diferite viteze de redare lentă.

### **Pentru a sări la capitolul/track-ul/ fişierul următor/anterior**

În timpul redării, apăsați  $\blacktriangleleft$  sau  $\blacktriangleright$  pentru a trece la următorul capitol/track/fişier sau pentru a reveni la începutul capitolului/track-ului/fişierului curent.

Apăsați  $\blacktriangleleft$  de două ori scurt pentru a trece la capitolul/track-ul/fişierul anterior.

## **Operaţiuni de bază pentru conţinut foto**

#### **Pentru o expunere de diapozitive**

Apăsați > (PLAY) pentru a începe expunerea diapozitivelor.

### **Pentru a opri expunerea de diapozitive**

Apăsați ■ (STOP) în timpul expunerii de diapozitive.

### **Pentru a întrerupere o expunere de diapozitive**

Apăsați II (PAUSE) în timpul expunerii de diapozitive. Apăsați > (PLAY) pentru a reîncepe expunerea diapozitivelor.

### **Pentru a sări la fotografia următoare/anterioară**

În timp ce vizualizați o fotografie pe tot ecranul, apăsați ◀ sau ▶ pentru a merge la fotografia anterioară sau la cea următoare.

## **Folosirea meniului discului BD** DVD AVCHD

### **Pentru a afişa meniul discului**

Ecranul de meniu poate fi afişat mai întâi după încărcarea unui disc care are meniu. Dacă doriti să afișați meniul discului în timpul redării, apăsați DISC MENU.

Folosiți butoanele  $\triangle/\blacktriangledown/\blacktriangleleft/\blacktriangleright$  pentru a naviga printre elementele din meniu.

### **Pentru a afişa meniul derulant**

Unele discuri BD-ROM contin un meniu derulant care apare în timpul redării.

Apăsaţi TITLE/POP-UP în timpul redării şi folosiţi butoanele  $\triangle/\blacktriangledown/\blacktriangle/\blacktriangleright$  pentru a naviga printre elementele din meniu.

## <span id="page-24-0"></span>**Reluarea redării**

**BD DVD AVCHD MOVIE ACD I MUSIC** 

Aparatul înregistrează punctul unde ati apăsat  $\blacksquare$ (STOP) în functie de disc.

Dacă pe ecran apare scurt "III (Reluare oprire)", apăsaţi z (PLAY) pentru a relua redarea (de la punctul scenei respective). Dacă apăsați ■ (STOP) de două ori sau scoateți

discul, pe ecran apare, "■(Oprire completă)". Aparatul va şterge punctul de oprire.

## , Notă

- Punctul de reluare poate fi sters prin apăsarea unui buton (de exemplu: (<sup>I</sup>) (POWER), ▲ (OPEN/CLOSE) etc.)
- y În cazul discurilor BD-ROM cu BD-J, funcția de reluare a playbackului nu funcționează.
- Dacă apăsați (STOP) o dată în timpul redăsii unui titlu BD-ROM interactiv, aparatul va fi în modul oprit complet.

## **Memorarea ultimei scene**

## **BD** DVD

Acest aparat memorează ultima scenă de pe ultimul disc vizionat. Ultima scenă rămâne în memorie chiar dacă scoateţi discul din receiver sau dacă închideti aparatul. Dacă puneți un disc care are scena memorată, aceasta este reapelată automat.

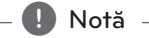

- Ultima scenă memorată pentru un disc anterior este ştearsă după redarea unui disc diferit.
- Este posibil ca această functie să nu fie disponibilă în funcție de disc.
- În cazul discurilor BD-ROM cu BD-J, funcția de memorie a ultimei scene nu funcționează.
- y Acest aparat nu memorează setările unui disc dacă îl opriţi înainte de a începe redarea discului.

**3** Setarea sistemului Setarea sistemului

## <span id="page-25-0"></span>**Redare avansată**

### **Redare repetată**

## BD DVD AVCHD ACD MUSIC **MOVIE**

În timpul redării, apăsați repetat REPEAT ( $\mathbb{C}\supseteq$ ) pentru a selecta modul de repetare dorit.

### **Disc Blu-ray / DVD / Fişiere video**

 $\mathbf{a}$ **A-** – Portiunea selectată va fi repetată continuu.

 $\sum$ **Capitol** – Capitolul curent va fi redat repetat.

 $2$ **Titlu** – Titlul curent va fi redat repetat.

 $\bigcirc$ **All** – Toate track-urile sau fișierele vor fi redate repetat.

Pentru a reveni la redarea normală, apăsați REPEAT  $(\overrightarrow{CD})$  repetat pentru a selecta [Oprit].

#### **Audio CD-uri/fişiere muzică**

;**Track**– Track-ul sau fişierul curent va fi redat repetat.

:**All** – Toate track-urile sau fişierele vor fi redate repetat.

 $\mathbf{\Sigma}$  – Track-urile sau fisierele vor fi redate în ordine aleatorie.

**IC: All** – Toate track-urile sau fisierele vor fi redate repetat în ordine aleatorie.

k**A-B** – Porţiunea selectată va fi repetată continuu. (numai audio CD)

### **(B)** Notă -

- Dacă apăsați **>>I** o dată în timpul redării repetate a unui capitol/track, redarea repetată este anulată.
- Este posibil ca această functie să nu fie disponibilă la anumite discuri sau titluri.

## **Repetarea unei anumite porţiuni**

## **BD DVD AVCHD ACD MOVIE**

Acest player poate repeta o porţiune pe care aţi selectat-o.

- 1. În timpul redării, apăsați REPEAT ( $\mathbb{C}$ ) pentru a selecta [A-] la începutul portiunii pe care doriti s-o repetaţi.
- 2. Apăsati ENTER (<sup>o</sup>) la sfârșitul portiunii. Portiunea selectată va fi repetată continuu.
- 3. Pentru a reveni la redarea normală, apăsaţi REPEAT (CD) repetat pentru a selecta [Oprit].

#### , Notă

- Nu puteti selecta o portiune mai scurtă de 3 secunde.
- Este posibil ca această functie să nu fie disponibilă la anumite discuri sau titluri.

## **Vizualizarea informaţiilor despre conţinut MOVIE**

Playerul poate afisa informatii despre continut.

- 1. Selectati un fișier utilizând  $\triangle/\blacktriangledown/\blacktriangle/\blacktriangleright$ .
- 2. Apăsaţi INFO/MENU **(**m**)** pentru a afişa meniul cu opţiuni.
- 3. Selectați opțiunea [Informație] utilizând  $\triangle/\blacktriangledown$ , si apăsați ENTER  $(③)$ .

Informatiile despre fisier apar pe ecran.

În timpul redării unui film, puteţi afişa informaţiile despre fişier apăsând TITLE/POP-UP.

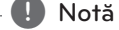

Este posibil ca informaţiile afişate pe ecran să nu fie corecte comparativ cu informaţiile efective despre conţinut.

## <span id="page-26-0"></span>**Modificarea modului de**  vizualizare a listei continutului **MOVIE MUSIC PHOTO**

În meniurile [Film], [Muzică] sau [Fotografie] puteţi modifica modul de vizualizare a listei conţinutului.

### **Metoda 1**

Apăsați repetat butonul roșu (R).

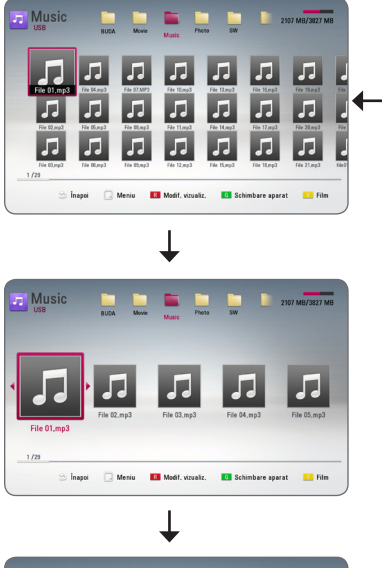

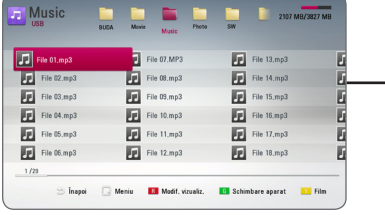

## **Metoda 2**

- 1. În lista conţinutului, apăsaţi INFO/MENU **(**m**)** pentru a afişa meniul cu opţiuni.
- 2. Folosiți  $\triangle/\blacktriangledown$  pentru a selecta opțiunea [Modif. vizualiz.].
- 3. Apăsați ENTER (<sup>o</sup>) pentru a modifica modul de vizualizare al listei continutului.

## **Selectarea unui fişier de subtitrare MOVIE**

Dacă denumirea fişierului de subtitrare diferă de cea a fişierului film, trebuie să selectaţi fişierul de subtitrare din meniul [Film] înainte de a reda filmul.

- 1. Folosiți  $\triangle/\blacktriangledown/\blacktriangleleft/\blacktriangleright$  pentru a selecta fișierul de subtitrare pe care doriti să-l redati în meniul [Film].
- 2. Apăsați ENTER (<sup>®</sup>).

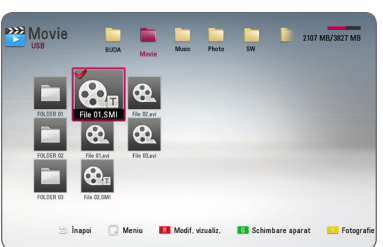

Operare **4**

Apăsati din nou ENTER (<sup>o</sup>) pentru a deselecta fişierul de subtitrare. Fişierul de subtitrare selectat va fi afişat când începeti să redati fișierul film.

## , Notă

Dacă apăsați ■ (STOP) în timpul redării, subtitrarea selectată va fi anulată.

## **Schimbarea modului MOVIE MUSIC PHOTO**

Modul poate fi schimbat în meniurile [Film], [Muzică] sau [Fotografie].

Apăsaţi în mod repetat butonul galben (Y) şi modul se schimbă. (Film  $\rightarrow$  Fotografie  $\rightarrow$  Muzică  $\rightarrow$  Film)

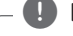

## **D** Notă

Dacă apăsați butonul verde (G) în meniurile [Film], [Muzică] sau [Fotografie], lista aparatelor conexe va apare pe ecran.

## <span id="page-27-0"></span>**Opţiuni în timpul vizualizării unei fotografii PHOTO**

Puteţi utiliza diferite opţiuni în timpul vizualizării unei fotografii pe tot ecranul.

- 1. În timpul vizualizării unei fotografii pe tot ecranul, apăsaţi INFO/MENU **(**m**)** pentru a afişa meniul cu opţiuni.
- 2. Selectati o optiune utilizând  $\triangle/\blacktriangledown$ .

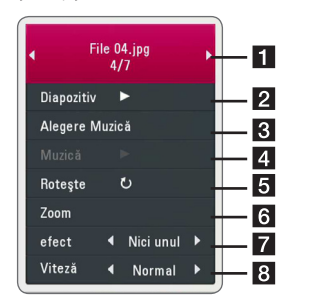

- a **Fotografia curentă/numărul total**  de fotografii – Folositi **∢/** pentru a vizualiza fotografia anterioară/următoare.
- **2 Diapozitiv** Apăsați ENTER (<sup>o</sup>) pentru a începe sau întrerupe expunerea de diapozitive.
- **8 Alegere Muzică** Selectati muzica de fundal pentru expunerea de diapozitive (paginile 28).
- 4 **Muzică** –Apăsați ENTER (<sup>o</sup>) pentru a începe sau întrerupe muzica de fundal.
- **B** Roteste Apăsați ENTER (**@**) pentru a roti fotografia în sensul acelor de ceasornic.
- **6 Zoom** Apăsați ENTER (<sup>o</sup>) pentru a afișa meniul [Zoom].
- $\overline{z}$  efect Folositi ◀ / ▶ pentru a selecta un efect de tranzitie între fotografiile din expunerea de diapozitive.
- **8 Viteză** Folositi ◀/▶ pentru a selecta un timp de întârziere între fotografiile din expunerea de diapozitive.
- 3. Apăsați BACK (<u>1)</u> pentru a ieși din meniul cu opţiuni.

## **Pentru a asculta muzică în timpul expunerii de diapozitive IPHOTO**

Puteţi viziona fişiere foto în timp ce redaţi fişiere cu muzică.

- 1. În timpul vizualizării unei fotografii pe tot ecranul, apăsați INFO/MENU ( $\Box$ ) pentru a afișa meniul cu opţiuni.
- 2. Folositi  $\triangle/\blacktriangledown$  pentru a selecta optiunea [Alegere Muzică] și apăsați ENTER (<sup>O</sup>) pentru a afişa meniul [Alegere Muzică].
- 3. Folosiți  $\triangle/\blacktriangledown$  pentru a selecta un aparat și apăsați ENTER (<sup>o</sup>).
- 4. Folosiți ▲/▼ pentru a selecta fișierul sau folderul pe care doriţi să-l redaţi.

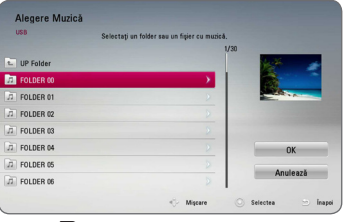

Selectați  $\Xi$  și apăsați ENTER ( $\odot$ ) pentru a afișa directorul superior.

5. Folositi ▶ pentru a selecta [OK] și apăsați ENTER (<sup> $\odot$ </sup>) pentru a finaliza selecția de muzică.

#### **Operare** 29

## <span id="page-28-0"></span>**Afişaj pe ecran**

Puteti afișa și modifica diferite informații și setări legate de continut.

## **Afişarea pe ecran a informaţiilor despre conţinut BD** DVD AVCHD MOVIE

1. În timpul redării, apăsați INFO/MENU  $\Box$ ) pentru a afișa diferite informatii despre redare.

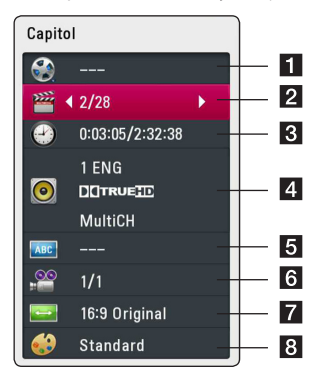

- **1 Titlu** numărul titlului curent/numărul total de titluri.
- **2 Capitol** numărul capitolului curent/numărul total de capitole.
- **3** Timp timpul de redare trecut/timpul total de redare
- 4. **Audio** limba sau canalul audio selectat.
- **5 Subtitrare** subtitrarea selectată.
- f **Unghi** unghiul selectat/numărul total de unghiuri.
- **TV Aspect Ratio** formatul imaginii TV selectate
- **8 Mod imagine** modul imagine selectat
- 2. Selectati o optiune utilizând  $\triangle/\blacktriangledown$ .
- 3. Folosiți  $\blacktriangleleft$  /  $\blacktriangleright$  pentru a modifica valoarea opţiunii selectate.
- 4. Apăsaţi BACK (1) pentru a ieşi din afişajul pe ecran.

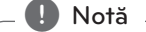

- · Dacă nu apăsați niciun buton timp de câteva secunde, afişajul de pe ecran dispare.
- La unele discuri nu poate fi selectat un număr de titlu.
- y Elementele disponibile pot diferi în funcţie de discuri sau titluri.
- y Dacă un disc Blu-Ray este redat, unele informații de setare sunt afișate pe ecran și nu este admisă modificarea lor.

## <span id="page-29-0"></span>**Redare de la momentul selectat BD DVD AVCHD MOVIE**

- 1. Apăsaţi INFO/MENU **(**m**)** în timpul redării. În căsuţa de căutare după timp apare timpul de redare trecut.
- 2. Selectati optiunea [Timp] și apoi introduceti timpul de începere dorit cu ore, minute şi secunde, de la stânga la dreapta.

De exemplu, pentru a găsi o scenă la 2 ore, 10 minute și 20 secunde, introduceți "21020".

Apăsați ◀/▶ pentru a sări cu 60 secunde înainte sau înapoi.

3. Apăsați ENTER (<sup>o</sup>) pentru a începe redarea de la momentul selectat.

, Notă

- Este posibil ca această funcție să nu fie disponibilă la unele discuri sau titluri.
- Functionarea acestei functii depinde de tipul fişierului.

## **Selectarea unei limbi pentru subtitrare**

## **BD DVD AVCHD MOVIE**

- 1. În timpul redării, apăsați INFO/MENU ( $\square$ ) pentru a activa afişajul pe ecran.
- 2. Folositi ▲/▼ pentru a selecta opțiunea [Subtitrare].
- 3. Folositi ◀/▶ pentru a selecta limba dorită pentru subtitrare.
- 4. Apăsați BACK (") pentru a ieși din afișajul pe ecran.

## **d** Notă

Unele discuri vă permit să schimbaţi selecţia pentru subtitrare numai din meniul discului. Dacă aceasta este situaţia, apăsaţi butonul TITLE/POP-UP sau DISC MENU şi alegeţi subtitrarea dorită din opţiunile meniului discului.

## **Ascultarea unei limbi audio diferite**

## **BD DVD AVCHD MOVIE**

- 1. În timpul redării, apăsați INFO/MENU ( $\square$ ) pentru a activa afişajul pe ecran.
- 2. Folositi  $\triangle/\blacktriangledown$  pentru a selecta optiunea [Audio].
- 3. Folositi  $\blacktriangleleft$  /  $\blacktriangleright$  pentru a selecta limba audio dorită, track-ul audio sau canalul audio.

### , Notă

- Unele discuri vă permit să schimbați selecția audio numai din meniul discului. Dacă aceasta este situatia, apăsați butonul TITLE/ POP-UP sau DISC MENU şi alegeţi limba dorită din optiunile meniului discului.
- Imediat după ce ați comutat sunetul, poate apărea o discrepanţă temporară între sunetul afişat şi cel real.
- La discurile BD-ROM, formatul multi audio (5.1CH sau 7.1CH) este afişat cu [MultiCH] pe afişajul de pe ecran.

## **Vizionare dintr-un unghi diferit**

## **BD I DVD I AVCHD**

Dacă discul contine scene înregistrate cu unghiuri diferite ale camerei, puteţi schimba pe un unghi diferit în timpul redării.

- 1. În timpul redării, apăsați INFO/MENU ( $\square$ ) pentru a activa afişajul pe ecran.
- 2. Folosiți  $\triangle/\blacktriangledown$  pentru a selecta opțiunea [Unghi].
- 3. Folositi  $\blacktriangleleft$  /  $\blacktriangleright$  pentru a selecta unghiul dorit.
- 4. Apăsaţi BACK (1) pentru a ieşi din afişajul pe ecran.

## <span id="page-30-0"></span>**Modificarea formatului imaginii TV BD AVCHD MOVIE**

Puteti modifica setarea formatului imaginii TV în timpul redării.

- 1. În timpul redării, apăsați INFO/MENU ( $\Box$ ) pentru a activa afişajul pe ecran.
- 2. Folosiți ▲/▼ pentru a selecta opțiunea [TV Aspect Ratio].
- 3. Folositi  $\blacktriangleleft$ / $\blacktriangleright$  pentru a selecta optiunea dorită.
- 4. Apăsați BACK (<u></u>) pentru a ieși din afișajul pe ecran.

, Notă

Chiar dacă modificați valoarea opțiunii [TV] Aspect Ratio] pe afisajul de pe ecran, optiunea [TV Aspect Ratio] din meniul [Setare] nu se va modifica.

## **Schimbarea paginii cu coduri de subtitrare**

## **MOVIE**

Dacă subtitrarea nu apare corect, puteti schimba pagina cu coduri de subtitrare pentru ca fişierul de subtitrare să apară corect.

- 1. În timpul redării, apăsați INFO/MENU  $\Box$ ) pentru a activa afişajul pe ecran.
- 2. Folosiți ▲/▼ pentru a selecta opțiunea [Pagină coduri].
- 3. Folositi  $\blacktriangleleft$  /  $\blacktriangleright$  pentru a selecta optiunea codului dorit.

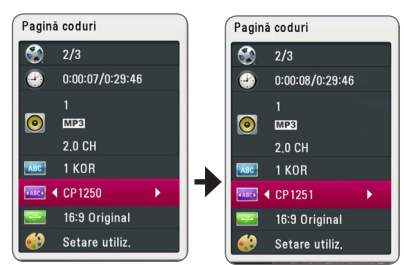

4. Apăsați BACK (<u>1</u>) pentru a ieși din afișajul pe ecran.

## **Modificarea modului imagine**

## **BD** DVD AVCHD MOVIE

Puteti modifica optiunea [Mod imagine] în timpul redării.

- 1. În timpul redării, apăsați INFO/MENU (**n**) pentru a activa afişajul pe ecran.
- 2. Folosiți ▲/▼ pentru a selecta opțiunea [Mod imagine].
- 3. Folositi  $\blacktriangleleft$ / $\blacktriangleright$  pentru a selecta optiunea dorită.
- 4. Apăsați BACK (<u>)</u> pentru a ieși din afișajul pe ecran.

### Setarea optiunii [Setare utiliz.]

- 1. În timpul redării, apăsați INFO/MENU $\Box$ ) pentru a afişa meniul redării.
- 2. Folositi  $\triangle/\blacktriangledown$  pentru a selecta optiunea [Mod imagine].
- 3. Folositi  $\blacktriangleleft$  / $\blacktriangleright$  pentru a selecta optiunea [Setare] utiliz.] și apăsați ENTER  $(③)$ .

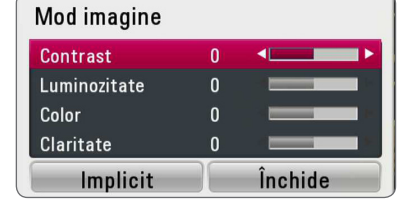

4. Folosiți  $\triangle/\blacktriangledown/\blacktriangle/\blacktriangleright$  pentru a modifica opțiunile [Mod imagine].

Selectaţi opţiunea [Implicit] şi apoi apăsaţi  $ENTER$  ( $\odot$ ) pentru a reseta toate modificările video.

5. Folosiți  $\triangle/\blacktriangledown/\blacktriangle/\blacktriangleright$  pentru a selecta opțiunea  $[$ Închide] și apăsați ENTER $($ <sup>O</sup> $)$  pentru a finaliza setarea.

# <span id="page-31-0"></span>**Depanare**

## **General**

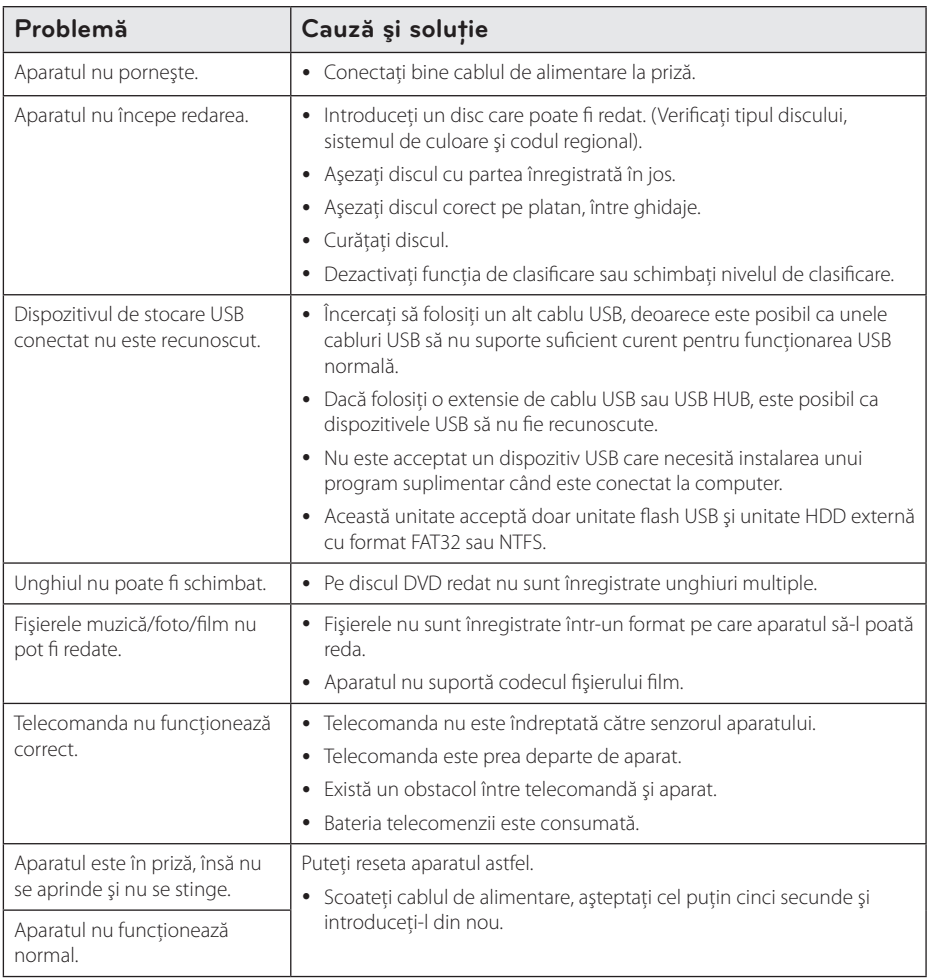

I

## <span id="page-32-0"></span>**Imagine**

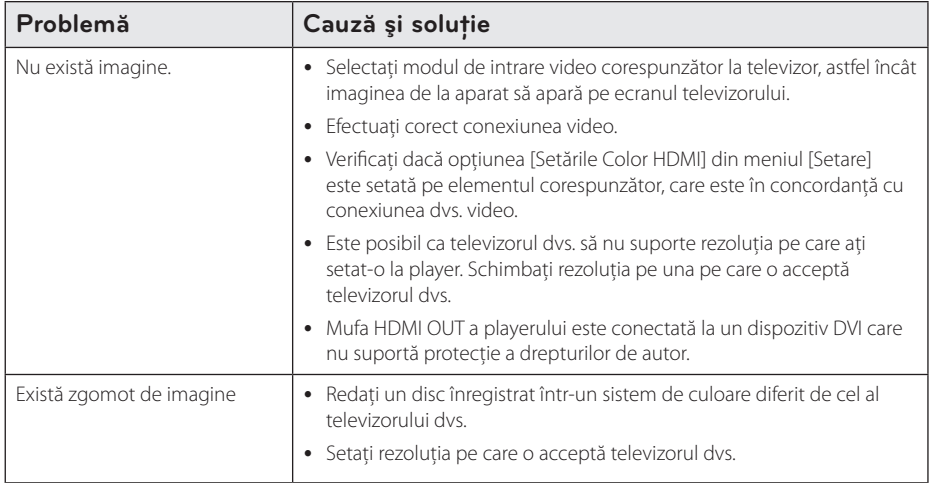

## **Suport pentru clienţi**

Puteți actualiza playerul cu ajutorul celui mai nou software, pentru a îmbunătăți funcționarea produsului și/ sau pentru a aduce noi caracteristici. Pentru a obține cele mai noi programe software pentru acest player (dacă au fost făcute actualizări), vizitați http://www.lg.com sau contactați centrul LG Electronics de relații cu clienții.

## Observație cu privire la software-ul "open source"

Pentru a obține codul sursă corespunzător conform GPL, LGPL și al altor licențe "open source", vizitați http://opensource.lge.com. Toți termenii legați de licență, toate precizările juridice legate de garanție și observaţiile legate de drepturile de autor, la care se face referire, sunt disponibile pentru a fi descărcate împreună cu codul sursă.

## <span id="page-33-0"></span>**Folosirea telecomenzii livrate la un televizor**

Puteti controla televizorul cu ajutorul butoanelor de mai jos.

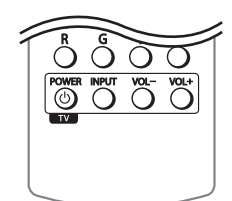

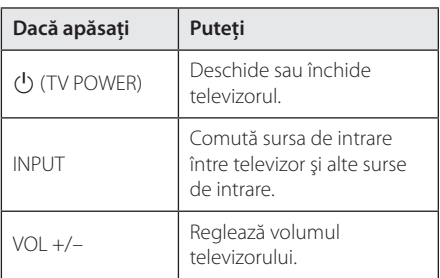

### **D**, Notă

În funcție de aparatul conectat, este posibil să nu puteţi controla televizorul cu ajutorul unora dintre butoane.

Anexă **6**

## **Setarea telecomenzii pentru a o putea utiliza la televizorul dvs.**

Puteți controla televizorul cu telecomanda livrată. Dacă televizorul dvs. se află în tabelul de mai jos, setaţi codul respectiv al producătorului.

1. În timp ce țineți apăsat butonul  $\bigcirc$  (TV POWER) introduceţi codul producătorului televizorului dvs. cu ajutorul butoanelor numerice (vezi tabelul de mai jos).

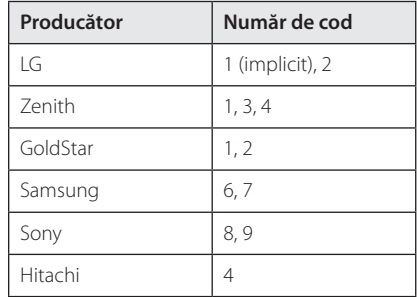

2. Eliberați butonul  $\bigcirc$  (TV POWER) pentru a finaliza setarea.

În funcție de televizor, este posibil ca unele butoane sau chiar toate să nu funcţioneze chiar şi după introducerea codului corect al producătorului. Când înlocuiti bateriile telecomenzii, este posibil ca numărul de cod să revină la setarea inițială implicită. Setați din nou numărul de cod corespunzător.

# <span id="page-34-0"></span>**Depanare**

## **Cerinţe pentru fişiere**

## **Fişiere film**

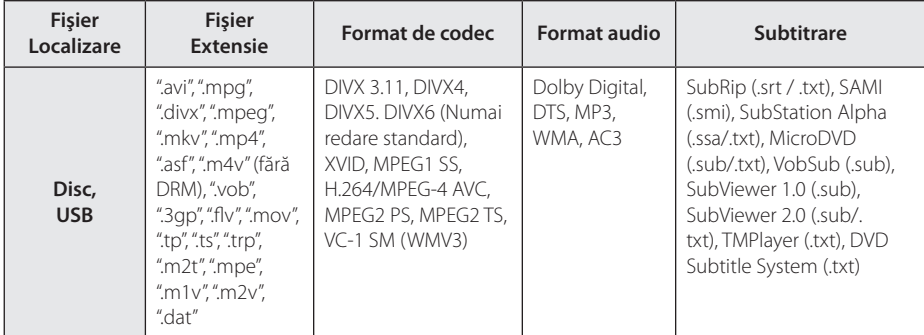

## **Fişiere muzică**

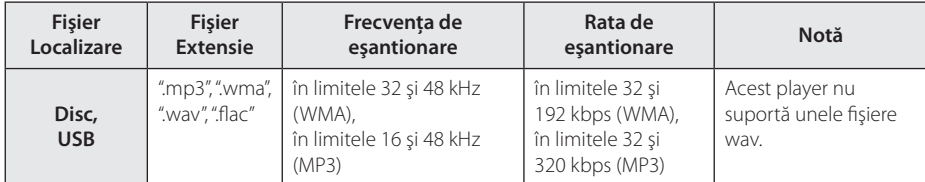

## **Fişiere foto**

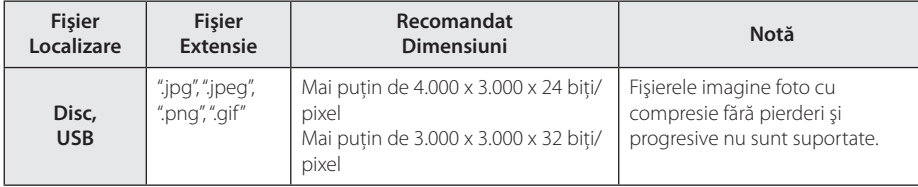

Anexă

#### <span id="page-35-0"></span>36 **Anexă**

### Notă -

- y Lungimea maximă a numelui fişierului este de 180 caractere.
- y Număr maxim de fi şiere / folder: Sub 2,000 (număr total de fi şiere şi foldere)
- În functie de mărimea și numărul fișierelor, citirea conţinutului suportului media poate dura câteva minute.
- Cerintele referitoare la fisier de la pag. 35 nu sunt întotdeauna compatibile. Ar putea exista restricții în funcție de caracteristicile fişierului.
- y Acest aparat nu suportă fişiere MP3 cu ID3 Tag încorporat.
- Este posibil ca timpul total de redare al fişierelor audio indicat pe ecran să nu fie corect pentru fişierele VBR.
- Fişierele film HD aflate pe CD/DVD sau USB 1.0/1.1 este posibil să nu fie redate corect. Pentru redarea fişierelor film HD se recomandă Disc Blu-ray sau USB 2.0.
- Acest player suportă profil H.264/MPEG-4 AVC Principal, ridicat la nivelul 4.1. Pentru un fişier cu un nivel mai ridicat, mesajul de avertizare va apărea pe ecran.
- y Acest player nu suportă fişiere înregistrate cu GMC<sup>\*1</sup> sau Qpel<sup>\*2</sup>.
	- \*1 GMC Global Motion Compensation
	- \*2 Qpel Quarter pixel

### , Notă

- Un fisier "avi" codat cu codec-ul "WMV 9" nu este acceptat.
- y Acest player redă fişiere UTF-8 chiar dacă are continut cu subtitrare Unicode. Acest player nu redă fişiere de subtitrare Unicode pur.
- În functie de tipul fisierelor sau de modalitatea de înregistrare, este posibil ca redarea să nu se poată efectua.
- Un disc care a fost înregistrat cu optiunea "multi-session" pe un computer normal nu este acceptat pe acest player.
- y Pentru a reda un fişier video, denumirea acestuia şi denumirea fişierului de subtitrare trebuie să fie aceeaşi.
- Dacă codec-ul video este MPEG2 TS sau MPEG2 PS, subtitrarea nu apare.
- Este posibil ca timpul total de redare al fişierelor audio indicat pe ecran să nu fie corect pentru fişierele VBR.
- y Compatibilitatea codecului Video/ Audio poate fi diferită în functie de fișierul video.

## **AVCHD (Advanced Video Codec High Definition)**

- Acest player poate reda discuri în format AVCHD. Aceste discuri sunt înregistrate şi utilizate în mod normal la camere video.
- y Formatul AVCHD este un format de cameră video digitală cu definitie înaltă.
- Formatul MPEG-4 AVC/H.264 poate comprima imaginile cu o eficienţă mai mare decât cea a formatului convenţional de comprimare a imaginilor.
- Unele discuri AVCHD utilizează formatul "x.v.Colour".
- Este posibil ca unele discuri în format AVCHD să nu poată fi redate, în functie de starea înregistrării.
- Discurile în format AVCHD trebuie finalizate.
- y "x.v.Colour" oferă o gamă mai largă de culori decât discurile DVD normale pentru camere video.

Anexă **6**

## <span id="page-36-0"></span>**Anumite cerinţe de sistem**

Pentru redare video cu înaltă definitie:

- y Display cu înaltă definiţie care să aibă mufe de intrare HDMI.
- Disc BD-ROM cu continut cu definitie înaltă.
- Pentru unele conținuturi sunt necesare intrări DVI cu capacitate HDMI sau HDCP pe aparatul de vizionare (conform specificatiilor autorilor discului).

Pentru redare audio Dolby® Digital Plus, Dolby TrueHD şi DTS-HD pe mai multe canale:

• Un amplificator/receiver cu decodor (Dolby Digital, Dolby Digital Plus, Dolby TrueHD, DTS sau DTS-HD) încorporat.

Difuzoarele principal, central, surround și subwoofer, după cum este necesar pentru formatul ales.

## **Notă cu privire la compatibilitate**

- Deoarece formatul BD-ROM este nou, sunt posibile anumite probleme de disc, conexiune digitală şi alte probleme de compatibilitate. Dacă întâmpinați probleme de compatibilitate, contactati un centru autorizat de service pentruclienti.
- y Această unitate vă permite să vă bucurați de funcții ca imagine-în-imagine, pachete secundare audio și virtuale etc, cu BD-ROM care acceptă BONUSVIEW (versiunea 2 BD-ROM profilul 1 versiunea 1.1). Imaginea secundară şi sunetul secundar pot fi redate de pe un disc compatibil cu functia picture-in-picture (imagine în imagine). Pentru metoda de redare, consultati instrucţiunile discului.
- Vizualizarea continutului cu înaltă definitie și convertirea continutului unui DVD standard pot necesita o intrare cu capacitate HDMI sau o intrare DVI cu capacitate HDCP la aparatul dvs.
- Unele discuri BD-ROM și DVD pot restrictiona utilizarea unor comenzi sau caracteristici.
- Dolby TrueHD, Dolby Digital Plus și DTS-HD sunt suportate cu maximum 7.1 canale dacă folositi conexiune HDMI pentru ieșirea audio a aparatului.
- Puteți utiliza un dispozitiv USB pentru stocarea unor informaţii legate de disc, inclusiv conţinutul descărcat online. Discul pe care îl utilizați va controla perioada în care sunt retinute aceste informaţii.

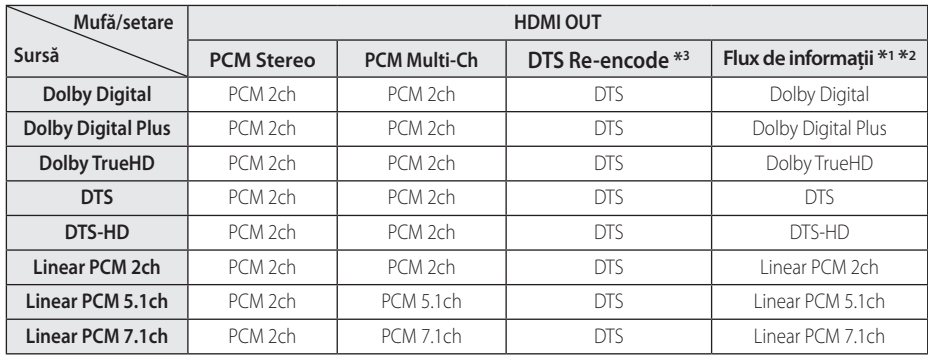

## <span id="page-37-0"></span>**Specificaţii pentru ieşirea audio**

- \*1 Este posibil ca sunetul secundar şi interactiv să nu fie inclus în fluxul de informatii la ieșire dacă opţiunea [Ieşire digitală] este setată pe [Flux de informaţii]. (Cu excepţia codecului LPCM: ieşirea include întotdeauna sunet interactiv şi secundar).
- \*2 Acest player selectează automat sunet HDMI conform capacităţii de decodare a dispozitivului HDMI conectat, chiar dacă opţiunea [Ieşire digitală] este setată pe [Flux de informatii].
- \*3 Dacă opţiunea [Ieşire digitală] este setată pe [DTS re-encode], semnalul audio este limitat la 48 kHz şi 5.1Ch. Dacă opţiunea [Ieşire digitală] este setată pe [DTS re-encode], sunetul DTS Reencode este redat pentru discurile BD-ROM, iar sunetul original este redat pentru celelalte discuri (cum ar fi [Flux de informaţii]).
- Sunetul este redat ca PCM 48 kHz/16 biti pentru fişiere MP3/WMA și PCM 44.1 kHz/16 biti pentru Audio CD în timpul redării.
- Trebuie să selectați o ieșire audio digital și o frecventă de esantionare maximă pe care o acceptă amplificatorul (sau receiverul AV) cu ajutorul opţiunilor [Ieşire digitală] şi [Freq. Demonstrativă] din meniul [Setare] (a se vedea pagina 20).
- y La conexiunea audio digital (HDMI OUT), este posibil să nu se audă sunetul butonului Disc Menu (Meniu disc) la BD-ROM dacă opţiunea [Ieşire digitală] este setată pe [Flux de informaţii].
- y Dacă formatul audio al ieşirii digitale nu se potrivește cu capacitățile receiverului dvs., receiverul va produce un sunet puternic, distorsionat sau nu se va auzi nici un sunet.
- Puteti obtine sunet surround digital pe mai multe canale printr-o conexiune digitală numai dacă receiverul dvs. este echipat cu un decodor digital pe mai multe canale.

# <span id="page-38-0"></span>**Lista codurilor regionale**

Alegeţi un cod regional din această listă.

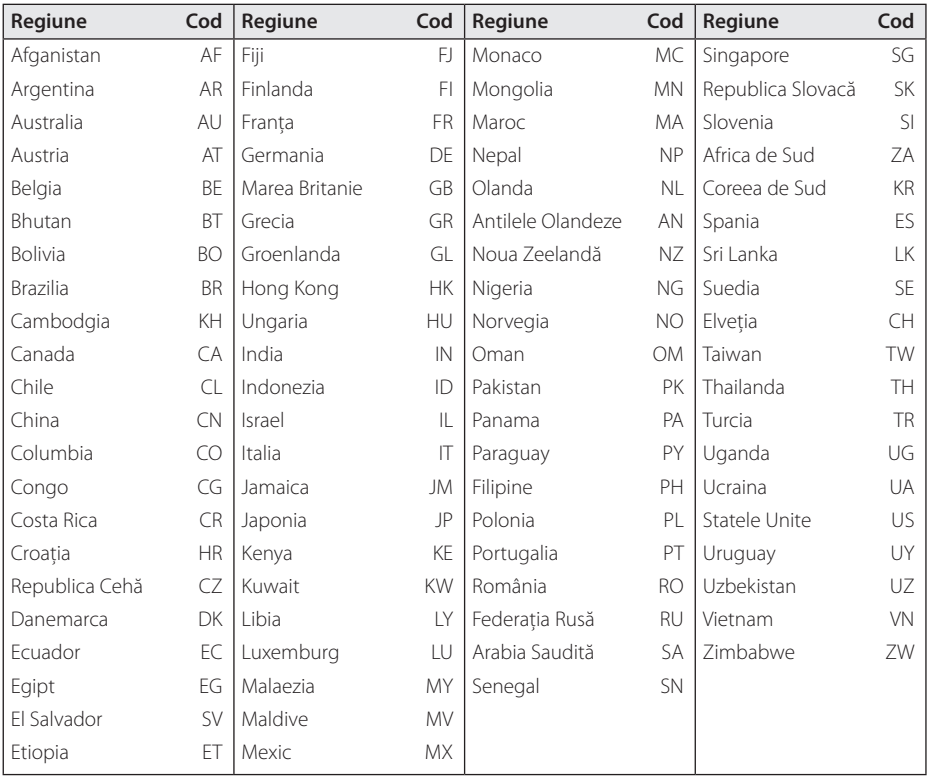

Anexă **6**

## <span id="page-39-0"></span>**Lista codurilor de limbă**

Folosiţi această listă pentru a introduce limba dorită pentru următoarele setări iniţiale: [Audio Disc], [Subtitrarea discului], [Meniul Disc].

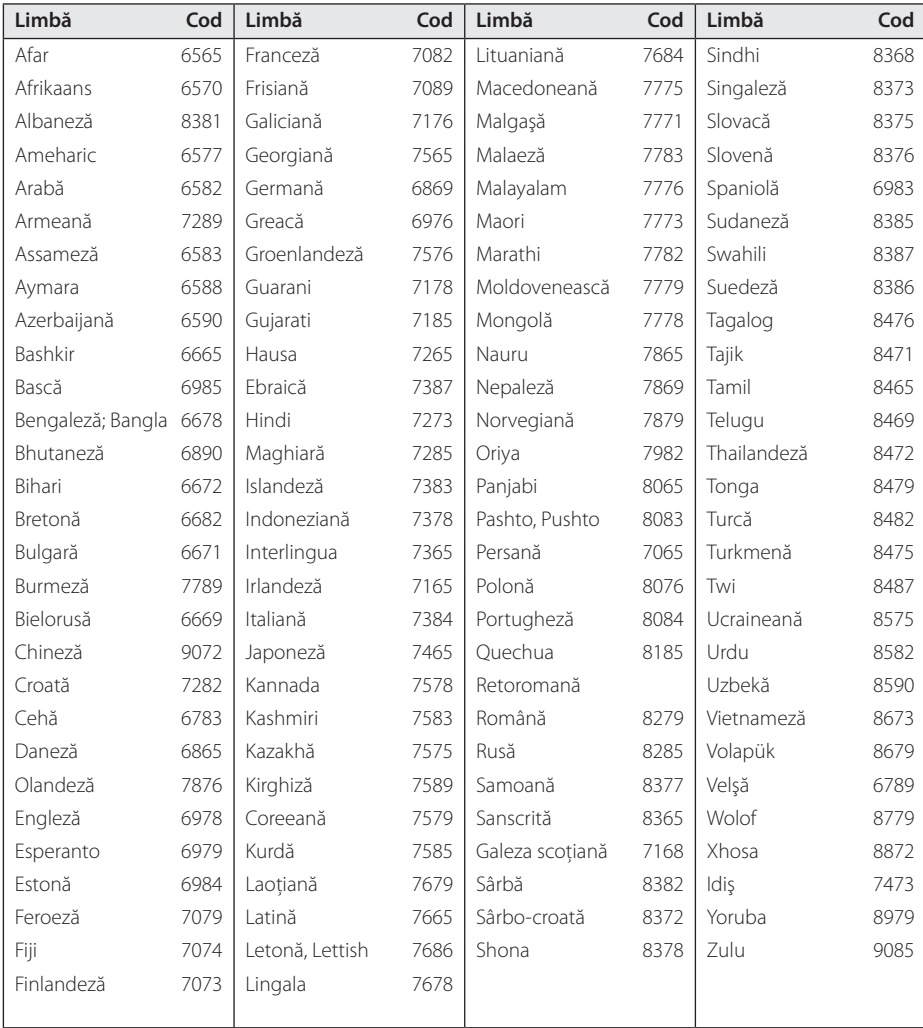

## <span id="page-40-0"></span>**Mărci comerciale şi licenţe**

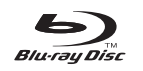

Blu-ray Disc™, Blu-ray™, BONUSVIEW™ şi logourile sunt mărci comerciale ale Blu-ray Disc Association.

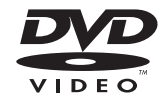

"DVD Logo" este marcă comercială a DVD Format/Logo Licensing Corporation.

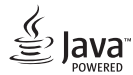

Java este marcă Oracle sau /și asociații săi.

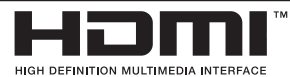

Termenii de HDMI și interfată HDMI multimedia de înaltă definiţie, precum şi sigla şi mărcile comerciale sau mărcile comerciale înregistrate ale LLC de licenţiere HDMI în Statele Unite şi în alte tări.

"x.v.Colour" este marcă comercială a Sony Corporation.

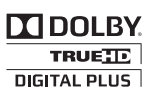

Produs sub licenţă de la Dolby Laboratories. Dolby şi simbolul cu doi D sunt mărci comerciale ale Dolby Laboratories.

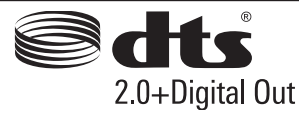

Produs sub licenţă U.S. Patent Nos: 5 956 674; 5 974 380; 6 487 535 & alte U.S. patente la nivel mondial şi a emis şi în curs. DTS şi simbolul sunt mărci comerciale înregistrate, iar DTS Digital Surround şi logo-urile DTS sunt mărci comerciale ale DTS, Inc. Produsul include software. P © DTS, Inc. Toate drepturile rezervate.

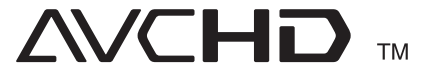

"AVCHD" și logo-ul "AVCHD" sunt mărci comerciale ale Panasonic Corporation şi Sony Corporation.

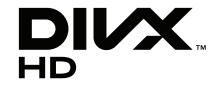

DivX®, DivX Certified® i logourile associate sunt marcă Rovi Corporation sau a filialelor sale și sunt utilizare numai cu licență.

### **Notă Cinavia**

Acest produs utilizează tehnologie Cinavia pentru a limita utilizarea copiilor neautorizate ale anumitor filme, videoclipuri precum şi ale coloanelor sonore ale acestora produse în mod comercial. Când este detectată utilizarea interzisă a unei copii neautorizate, va fi afişat un mesaj şi redarea sau copierea vor fi întrerupte.

Mai multe informatii despre tehnologia Cinavia sunt oferite la Centrul de Informaţii Online pentru Consumatori(Online Consumer Information Center) Cinavia la http://www.cinavia.com. Pentru a solicita informatii suplimentare despre Cinavia prin poştă, trimiteţi o carte poştală cu adresa dvs. la: Cinavia Centrul de Informaţii pentru Consumatori(Consumer Information Center), P.O. Box 86851, San Diego, CA, 92138, USA.

Acest produs încorporează tehnologie patentată sub licenţă de la Verance Corporation şi este protejat de Patentul SUA 7 369 677 şi alte patente SUA din întreaga lume emise şi aflate în curs precum protectia drepturilor de autor și secretul profesional în ceea ce priveşte anumite aspecte ale unei asemenea tehnologii. Cinavia este o marcă comercială înregistrată a Verance Corporation. Drepturi de autor 2004-2012 Verance Corporation. Toate drepturile rezervate de Verance. Ingineria inversă sau dezasamblarea sunt interzise.

# <span id="page-42-0"></span>**Specificaţii**

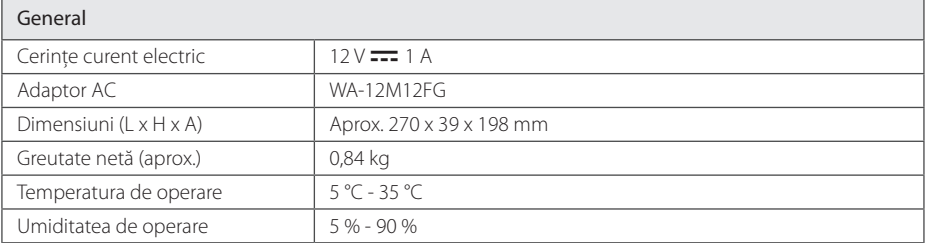

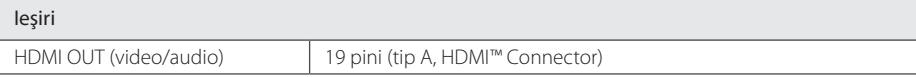

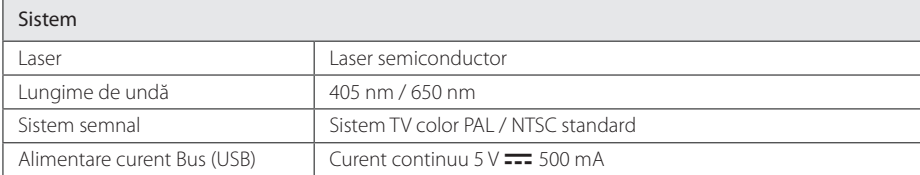

y Designul şi specificaţiile pot fi modificate fără o înştiinţare prealabilă.

## <span id="page-43-0"></span>**Întreţinere**

## **Manevrarea aparatului**

#### **Când se transportă aparatul**

Păstrați cutia originală și materialele de ambalare. Dacă trebuie să transportați aparatul, pentru o maximă protecție, reambalați-l așa cum a fost ambalat initial din fabrică.

### **Curăţarea aparatului**

Pentru a curăta playerul, folositi o cârpă moale. uscată. Dacă suprafetele sunt extrem de murdare, folosiţi o cârpă moale umezită cu o soluţie slabă de detergent. Nu folosiți solvenți puternici, cum ar fi alcoolul, benzina sau tinerul, deoarece aceştia pot deteriora suprafața aparatului.

Păstrarea curățeniei suprafețelor exterioare

- Nu folositi lichide volatile, cum ar fi un spray insecticid, în apropierea aparatului.
- Stergerea cu o presiune prea mare poate deteriora suprafaţa.
- Nu lăsati produse din cauciuc sau material plastic să vină în contact cu aparatul un timp îndelungat.

#### **Întreţinerea aparatului**

Aparatul este un dispozitiv de precizie, care foloseşte o înaltă tehnologie. Dacă lentila optică şi piesele de acţionare a discului sunt murdare sau uzate, calitatea imaginii se poate diminua. Pentru detalii, contactati cel mai apropiat centru de service autorizat.

## **Observaţii cu privire la discuri**

#### **Manevrarea discurilor**

Nu atingeţi partea înregistrată a discului. Ţineţi discul de margini, astfel încât să nu rămână amprente pe suprafață. Nu lipiti hârtie sau bandă pe disc.

#### **Depozitarea discurilor**

După redare, puneţi discul în carcasa sa. Nu expuneţi discul la lumina solară directă sau la surse de căldură și nu-l lăsați într-o mașină parcată expusă la lumina solară directă.

### **Curăţarea discurilor**

Amprentele şi praful de pe disc pot reprezenta cauzele unei imagini slabe sau ale distorsiunii sunetului. Înainte de redare, curătați discul cu o cârpă curată. Ștergeți discul dinspre centru către exterior.

Nu folositi solventi puternici, cum ar fi alcoolul, benzina, tinerul, agentii de curătare disponibili pe piată sau spray antistatic special pentru înregistrările vechi pe vinil.

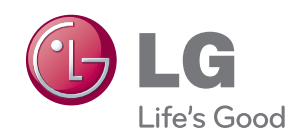